# **Poison Ivy for Incident Responders**

Andreas Schuster

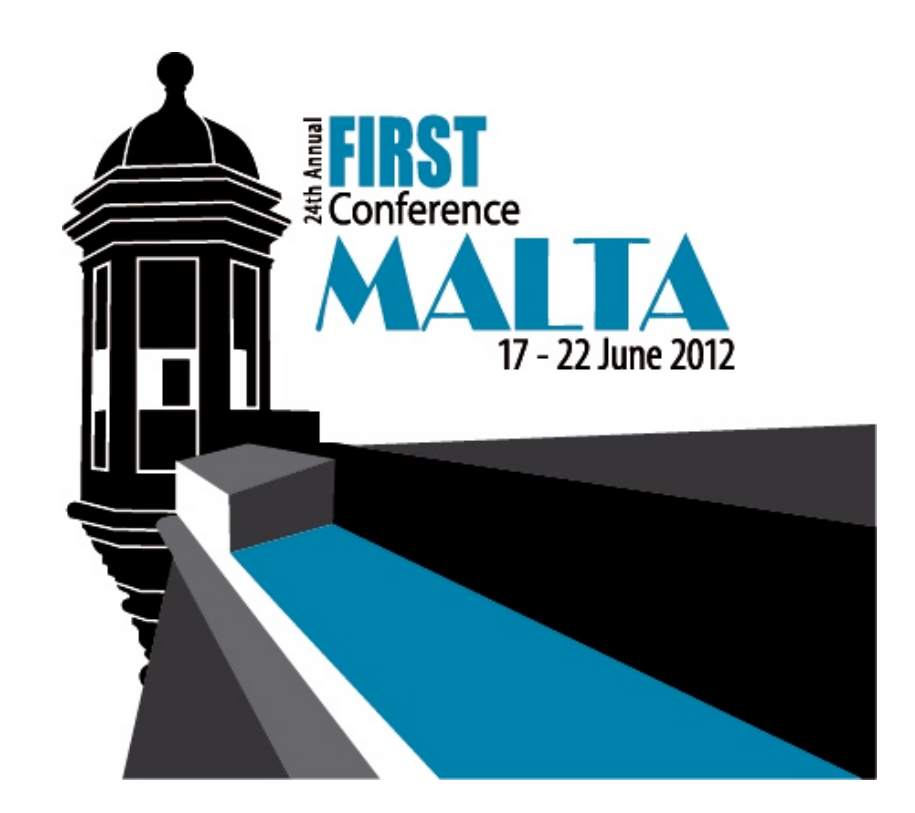

#### **Poison Ivy in the Press**

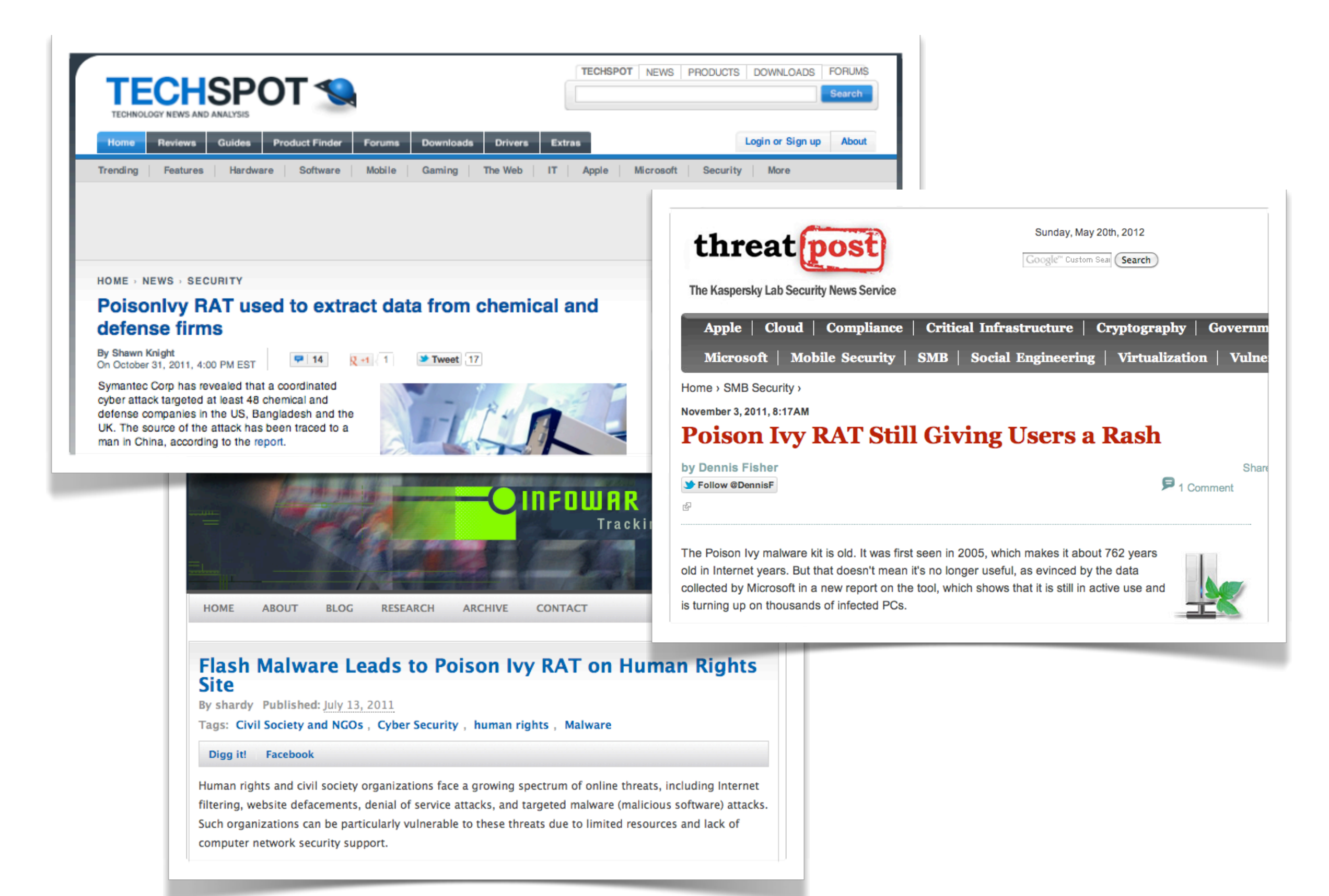

# **What is Poison Ivy?**

### **Poison Ivy is a Powerful RAT**

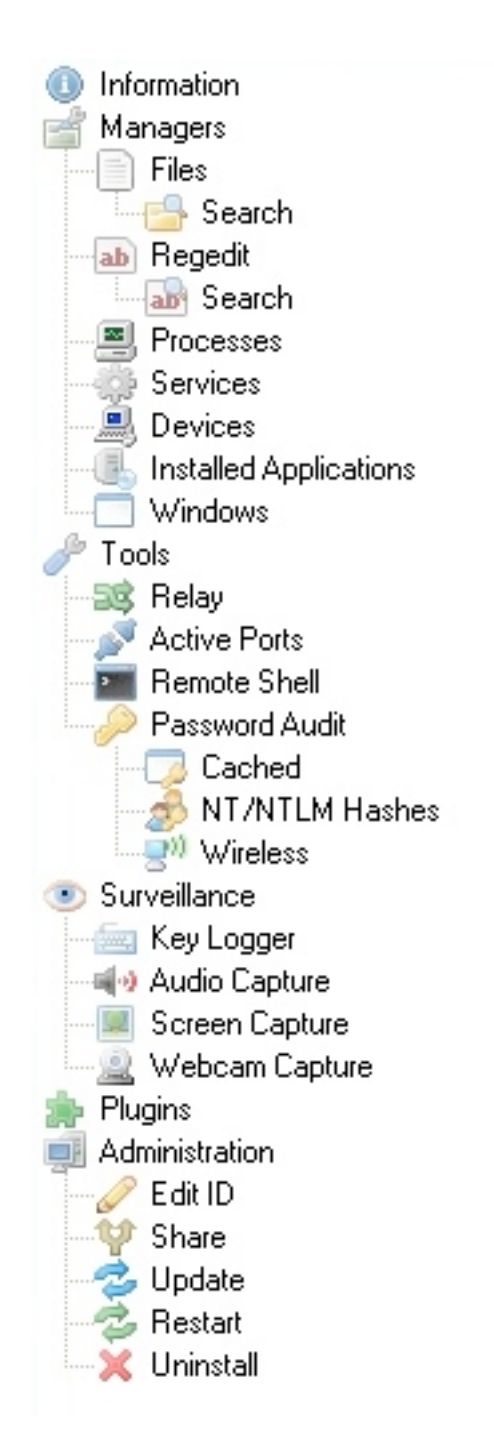

■Target platform: Microsoft Windows, 32bit

- **System information and manipulation**
- **Keyword search**
- **EPassword collection**
- ■Shell (cmd.exe)
- **Surveillance**
- **Lateral movement: relaying, sharing**
- **Administration (update, removal)**

### **Poison Ivy is Free, but Closed Source**

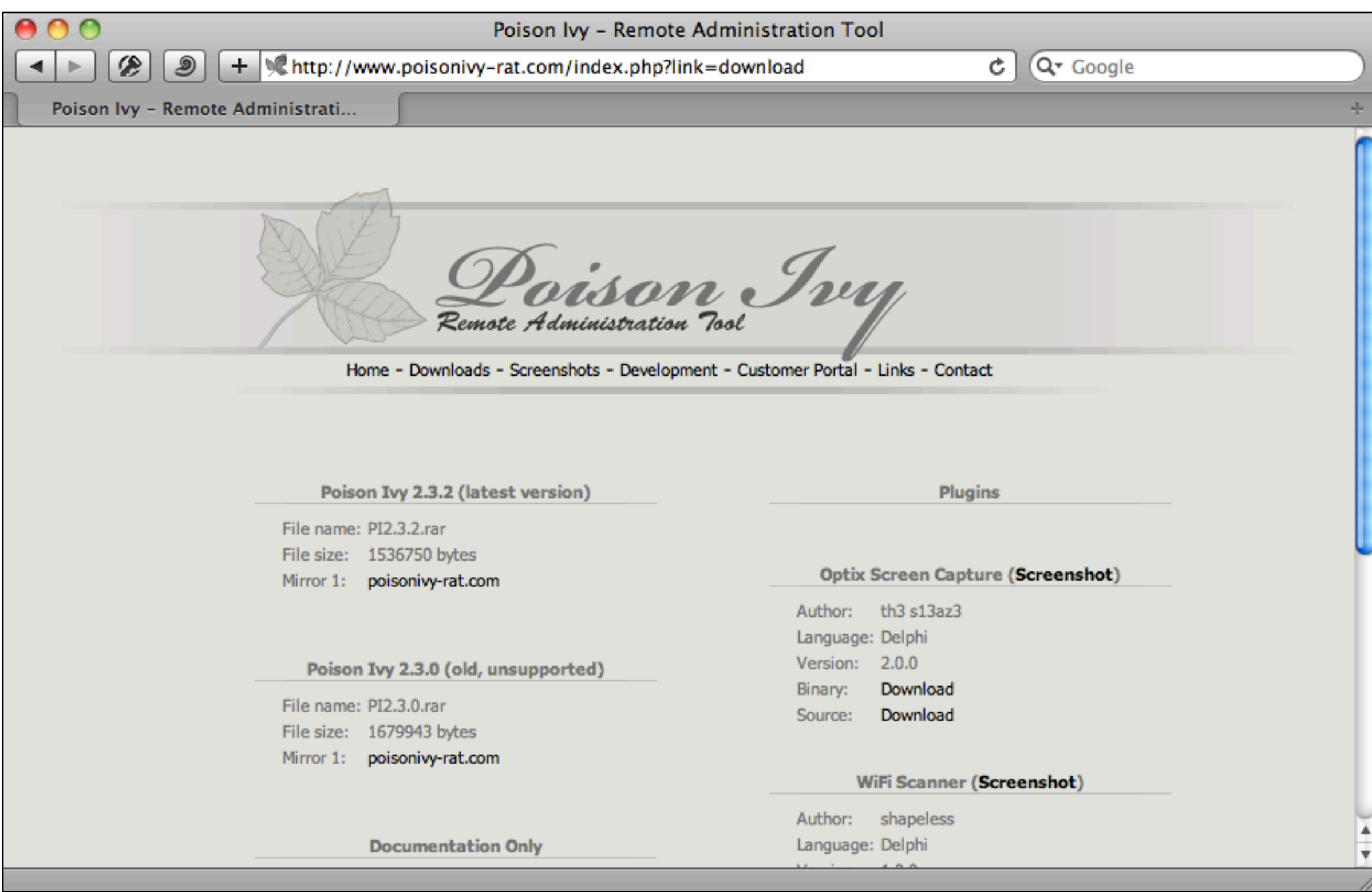

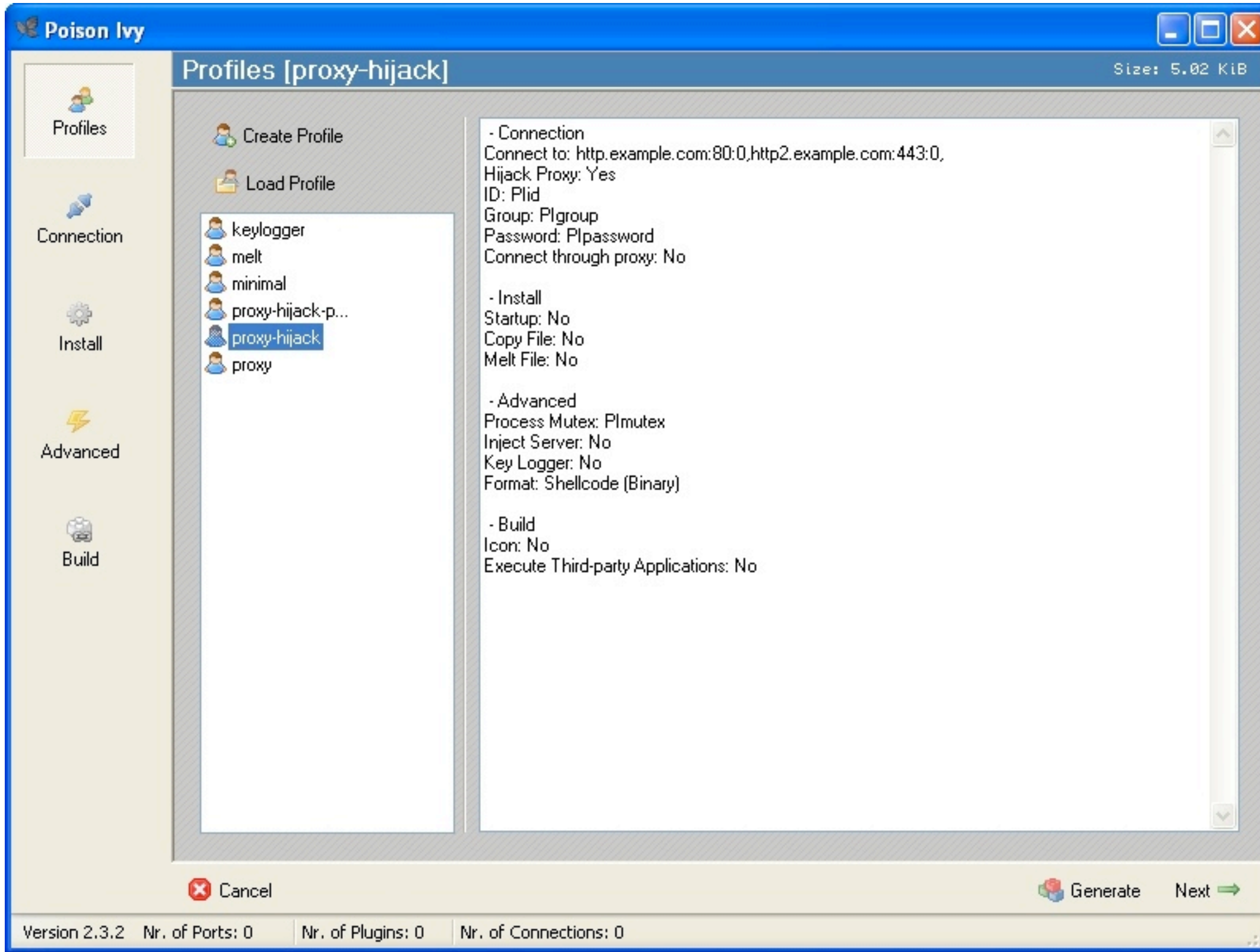

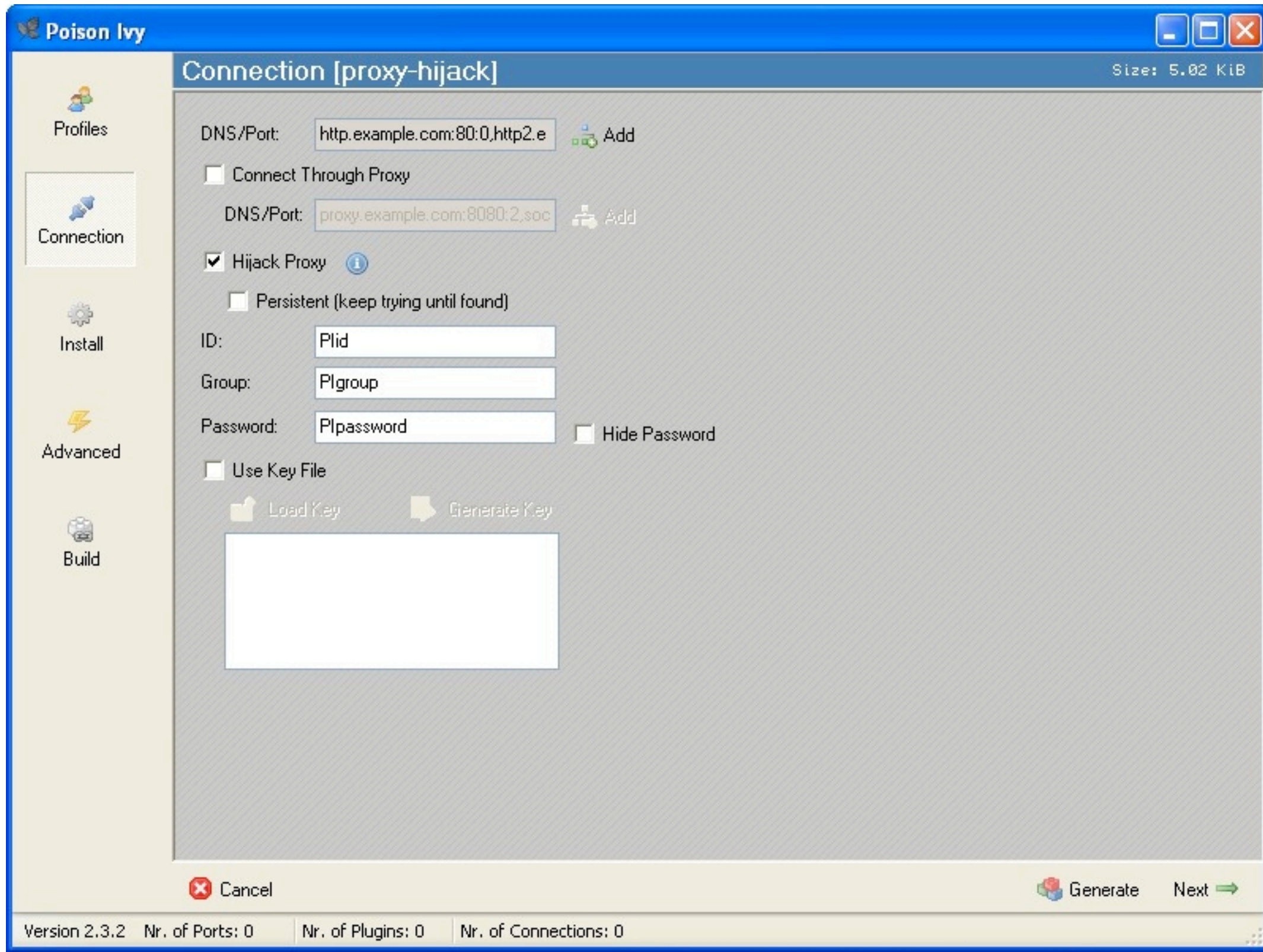

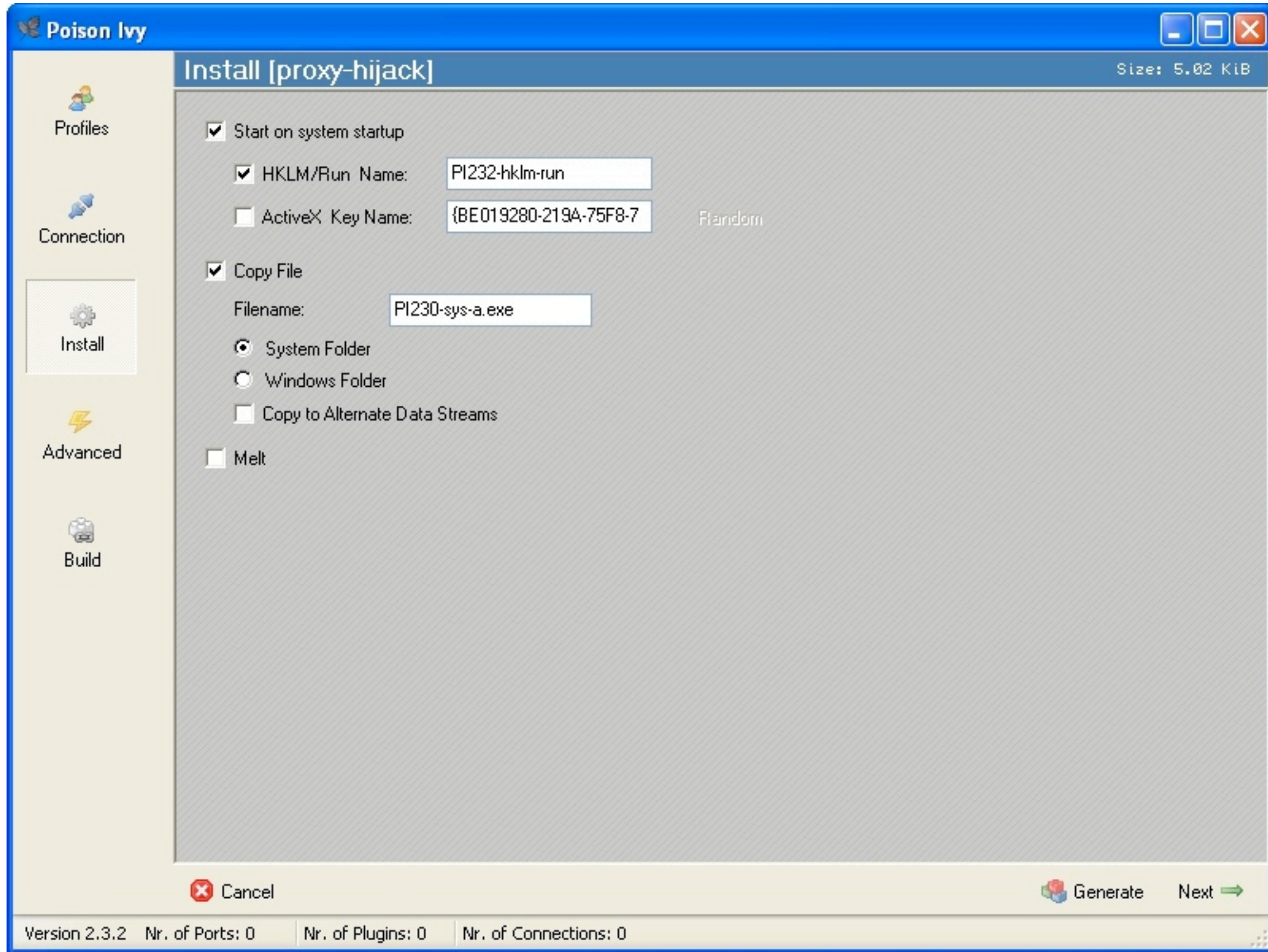

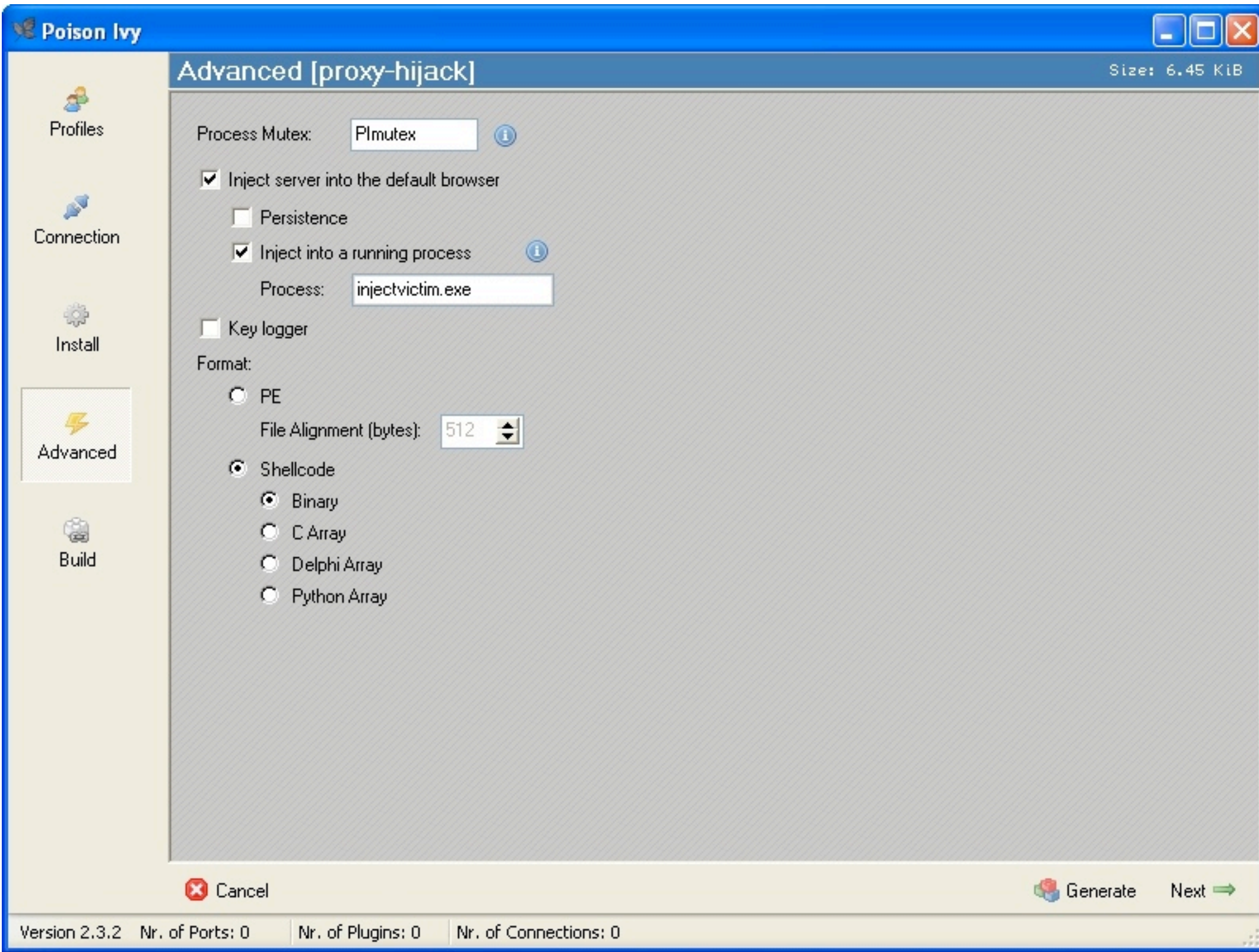

## **Builder – Output Formats**

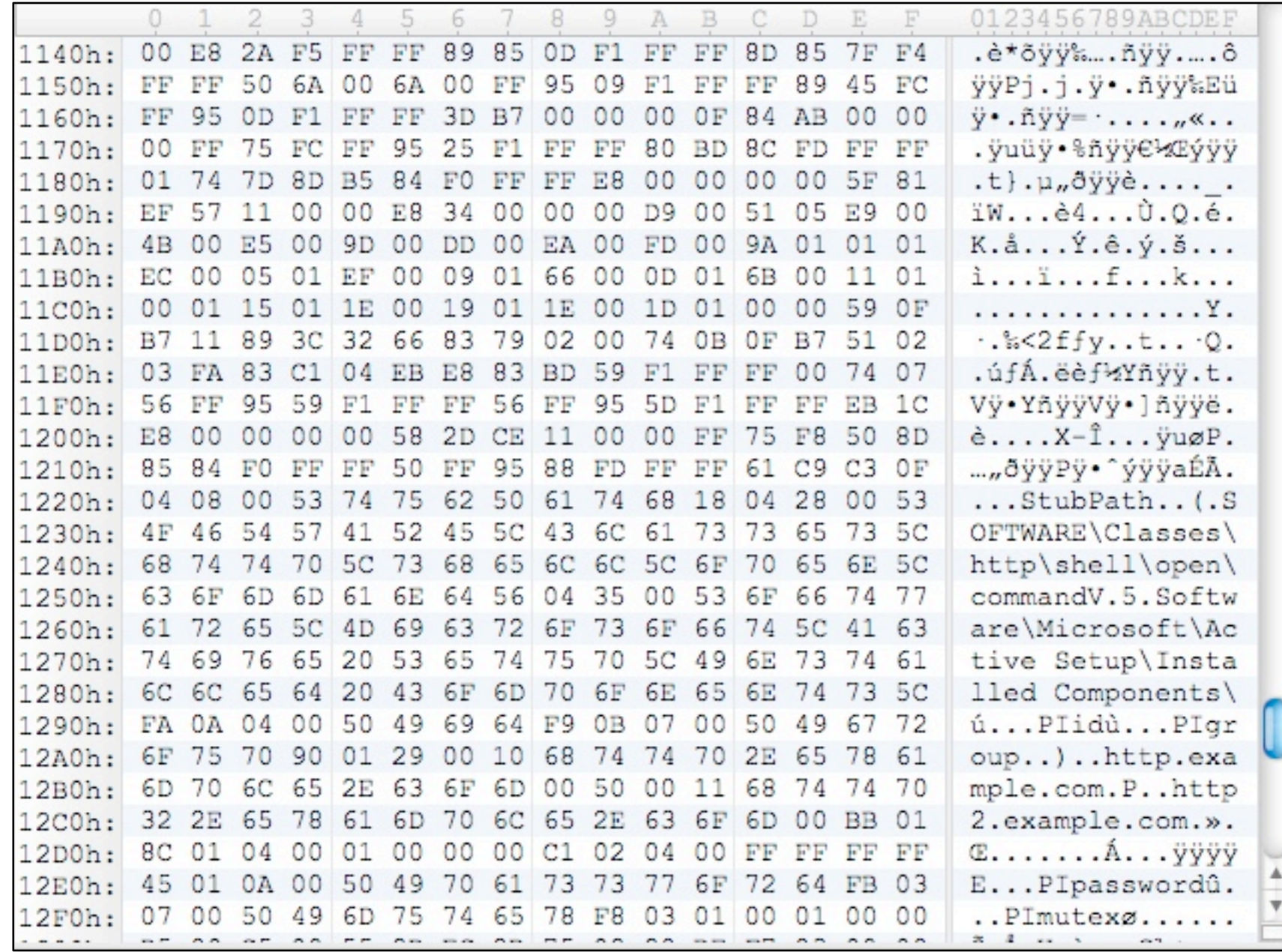

## **Builder – Output Formats**

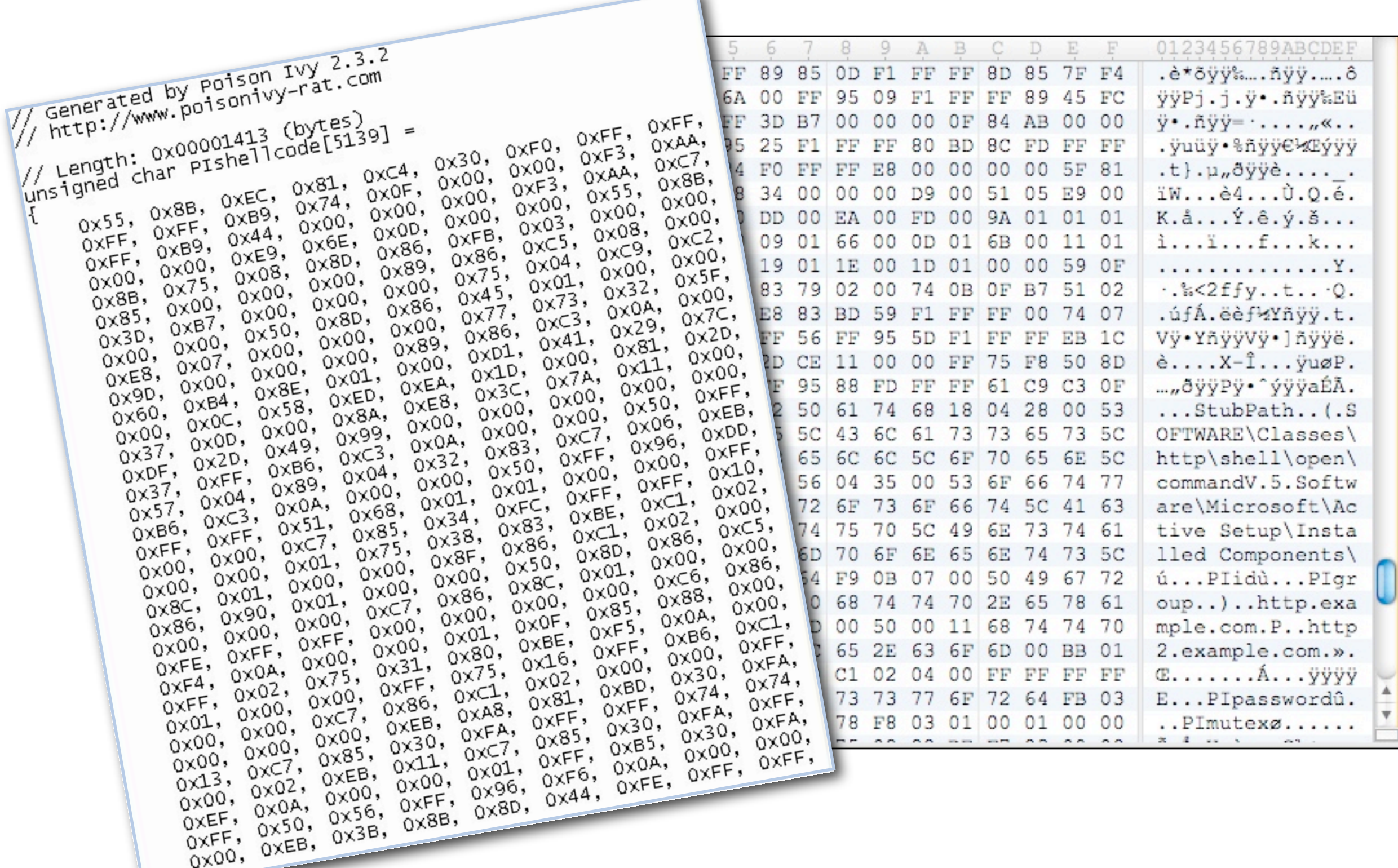

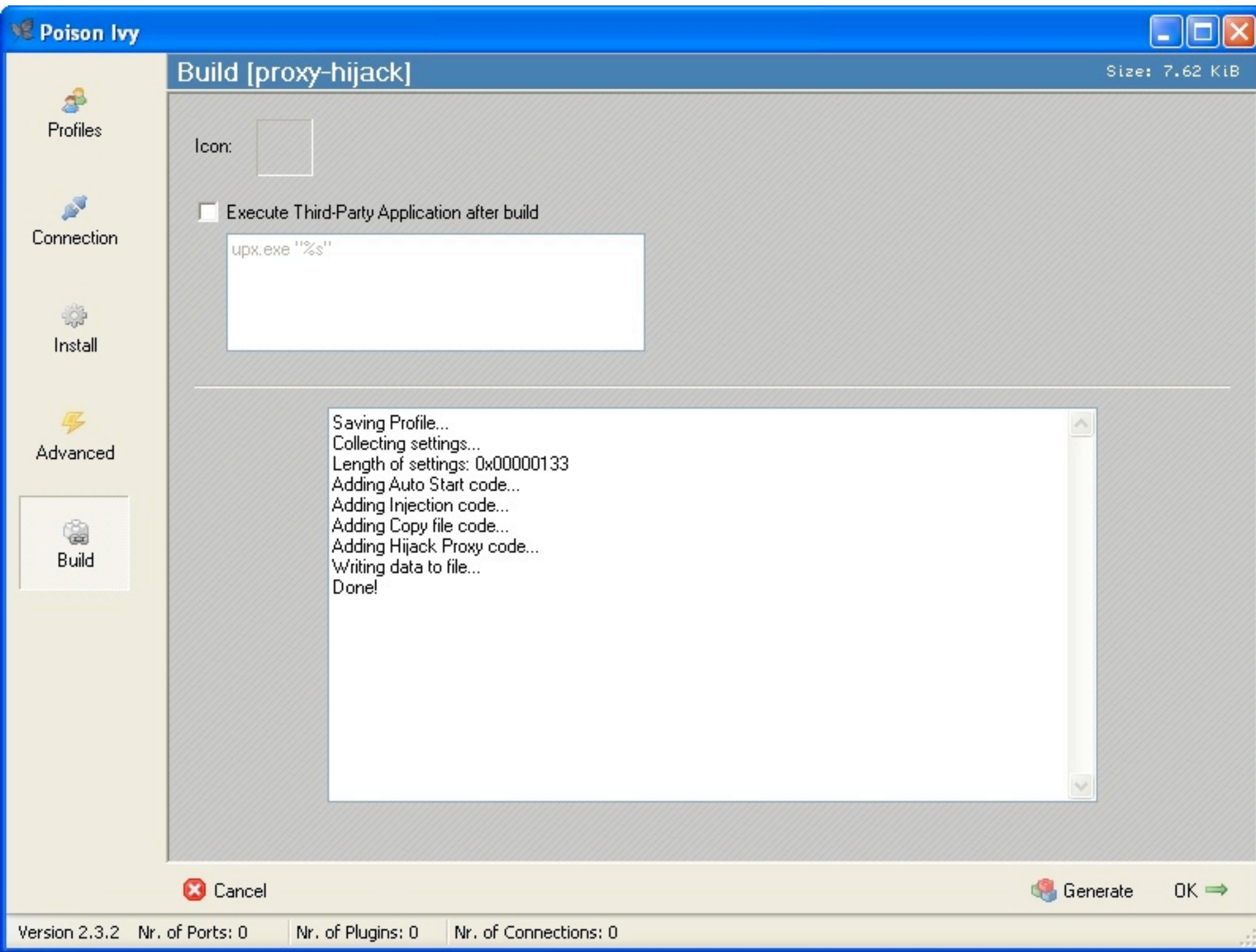

# **On Disk**

#### **File Structure**

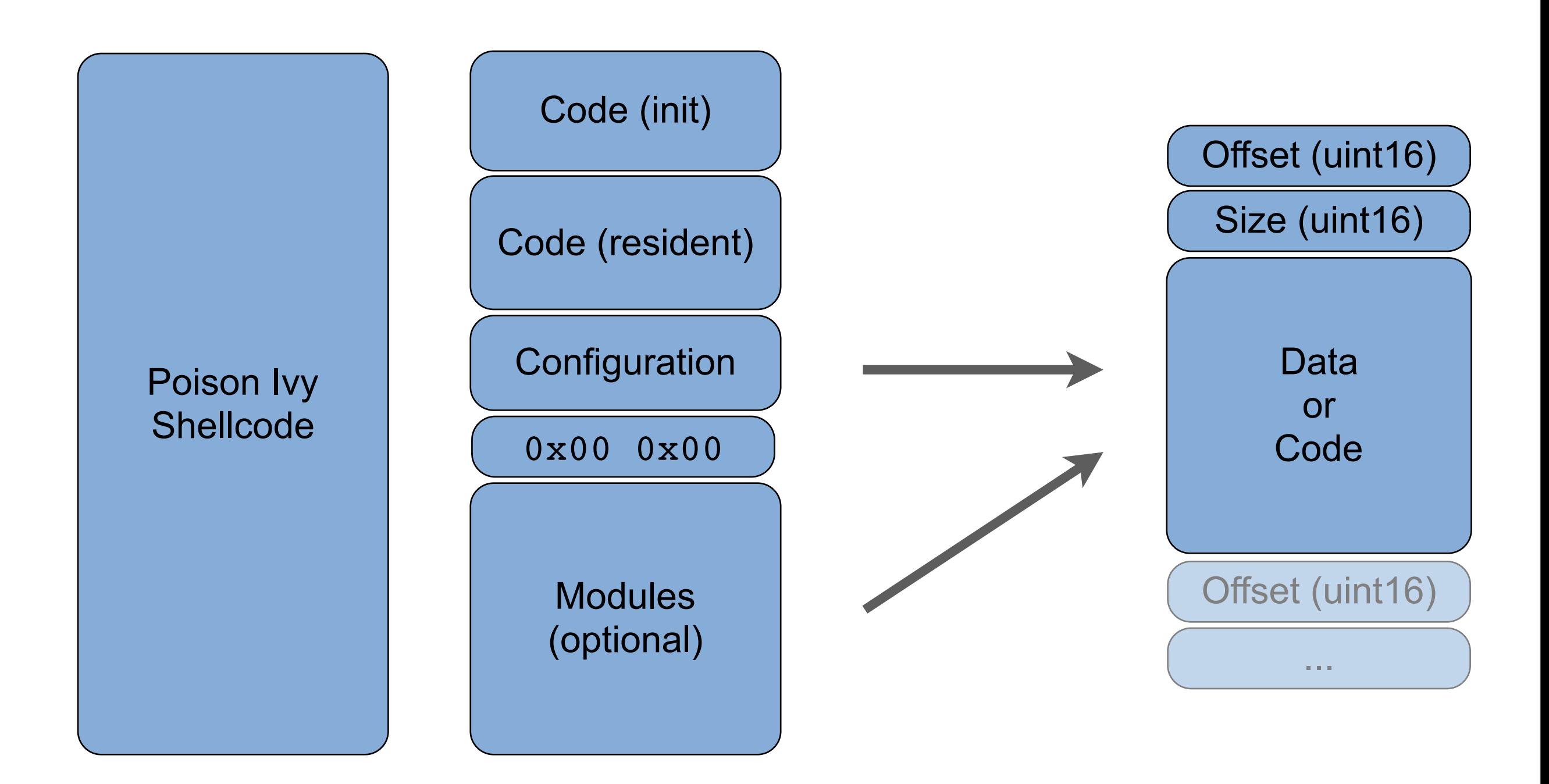

### **Configuration Section**

Data types:

- **Boolean values (uchar 0x01)**
- **→Integers (int32)**
- **→Strings**
- Host entry:
	- host name (string)
	- protocol (uchar: 0=direct, 1=SOCKS, 2=HTTP)
	- port (ushort)

■ Offsets can be identified with a meaning, e.g.:

- **→ 0x3fa: Activate keylogger (boolean)**
- **→ 0x3fb: Mutex (string, max. 20 characters)**
- **→ Oxafa: Id (string, max. 255 characters)**
- **→ 0xd0e: ptr Keylogger\_setup()**

### **A Simple Decoder**

```
50
                                                                            70
    0
              10
                        20
                                   30
                                             40
                                                                 60
                                                                                      80
143
144
145 //
146 // Parser loop
147 //
148
149 local uint64 start = GetCursorPos();
150 local uint32 items = 0;
151 FSeek(start);
152
153 // parse config variables
154 while ((! FEof()) && (ReadUShort(FTell()) != 0))
155 \text{ }{
156
         PIITEM
                     item;
157
        items++;
158 };
159
160 FSkip(2);
161
162 // parse code modules
163 items = 0;164 while ((! FEof()) && (ReadUShort(FTell()) != 0))
165 \text{ }{
        MODULE
                     module;
166
        items++;
167
168 };
169
```
### **A Simple Decoder**

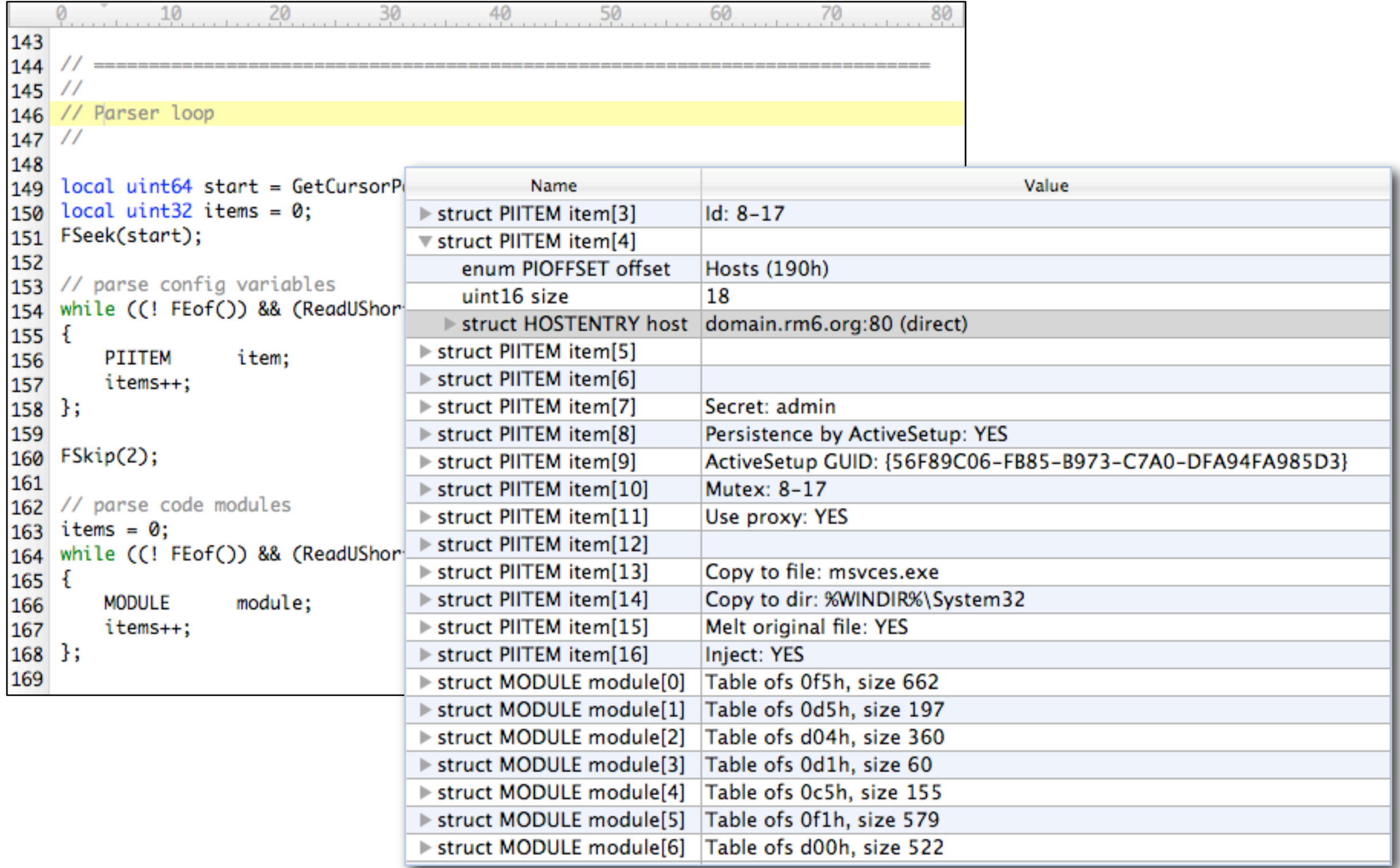

### **Keylogger Module**

■Registers hook procedure through SetWindowsHookEx API.

■WH\_JOURNALRECORD: process input messages that were posted to system message queue.

**Handler routine logs** 

- **→ time stamp in SYSTEMTIME format**
- $\rightarrow$  title of active window
- **Character**, or key name

 $\blacksquare$  Log file: trojan file name, minus the "exe"

- eg. C:\Windows\mytrojan.exe
- becomes C:\Windows\mytrojan.

# **On the Wire**

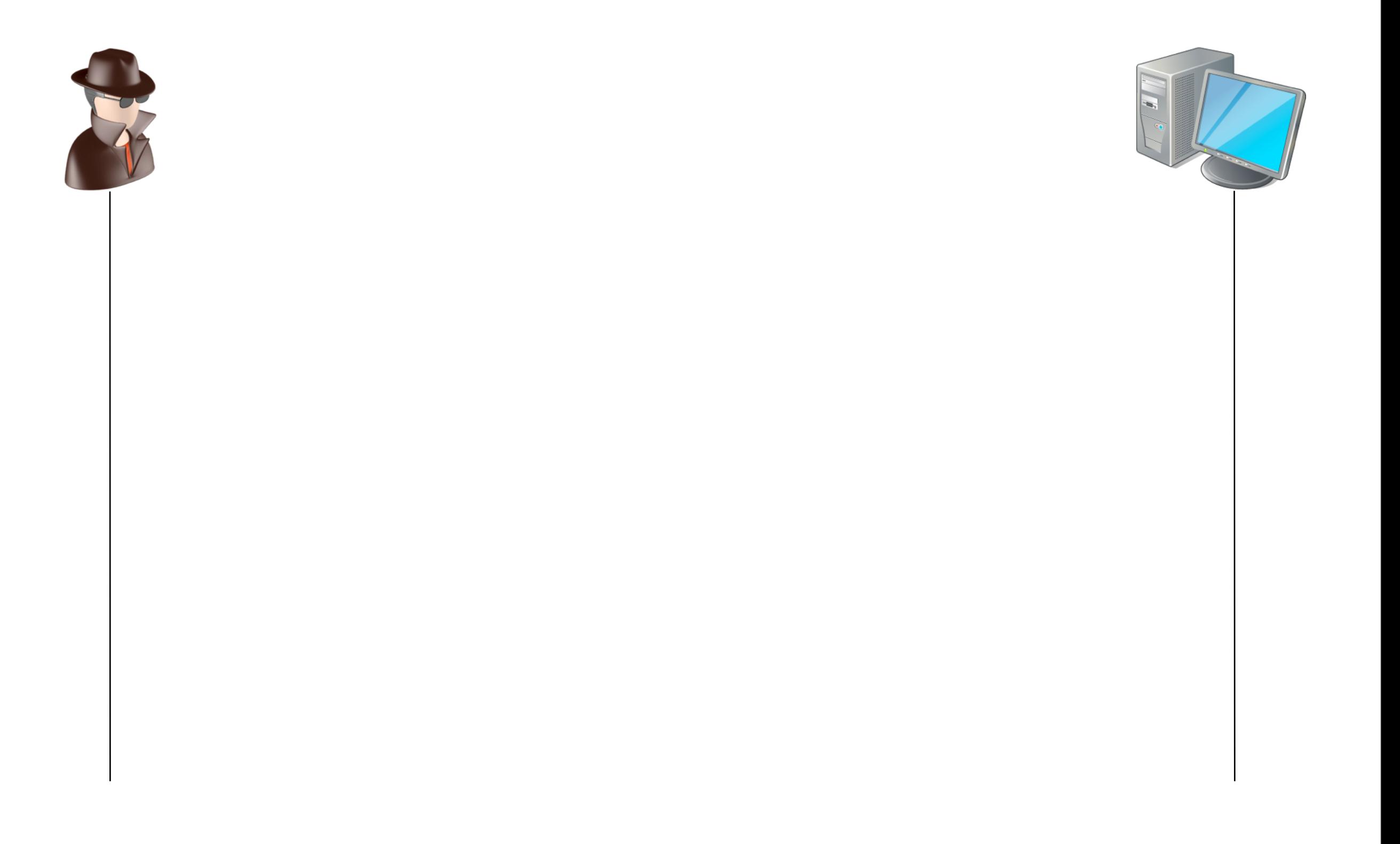

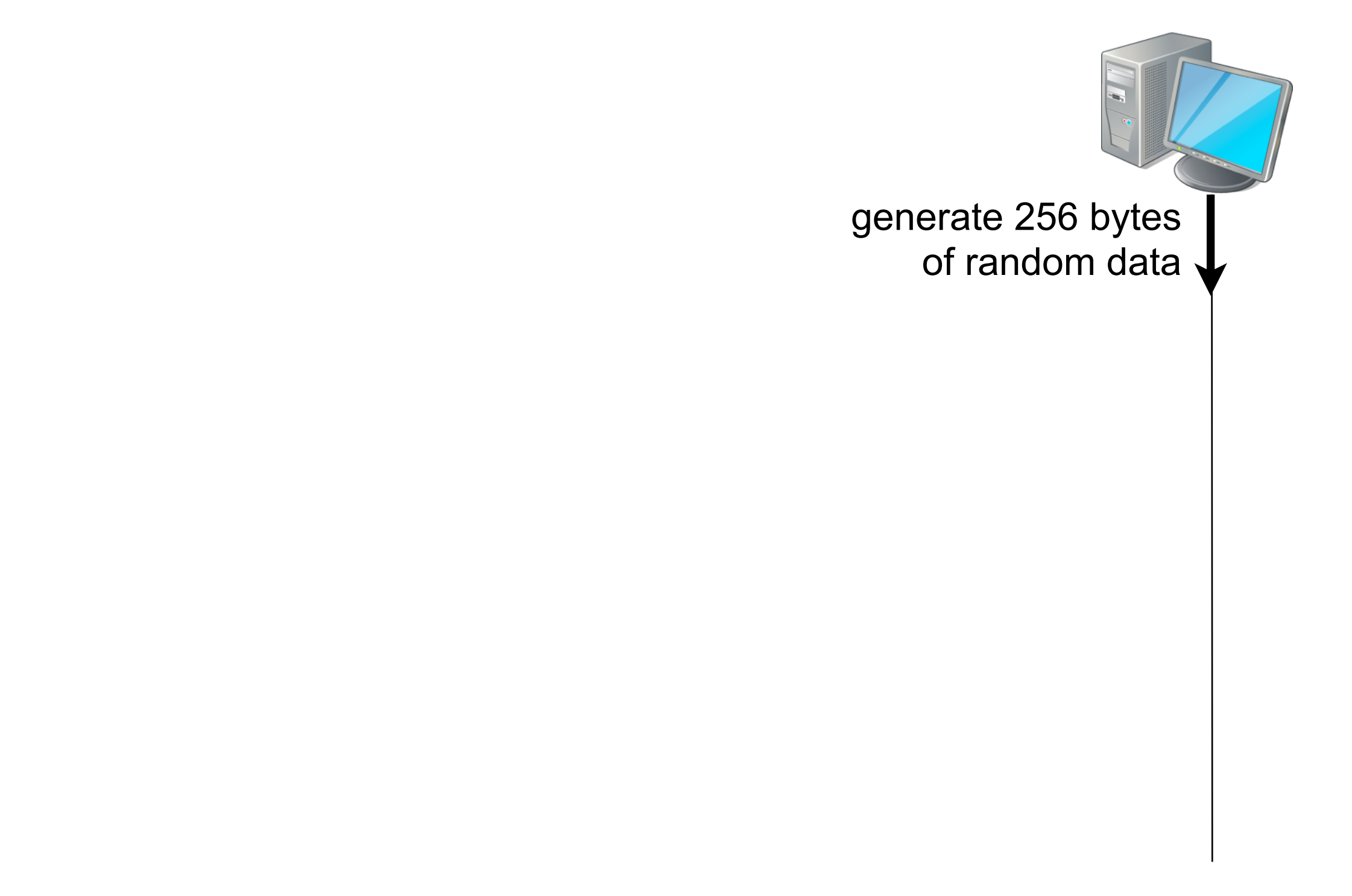

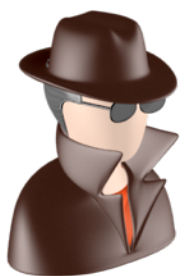

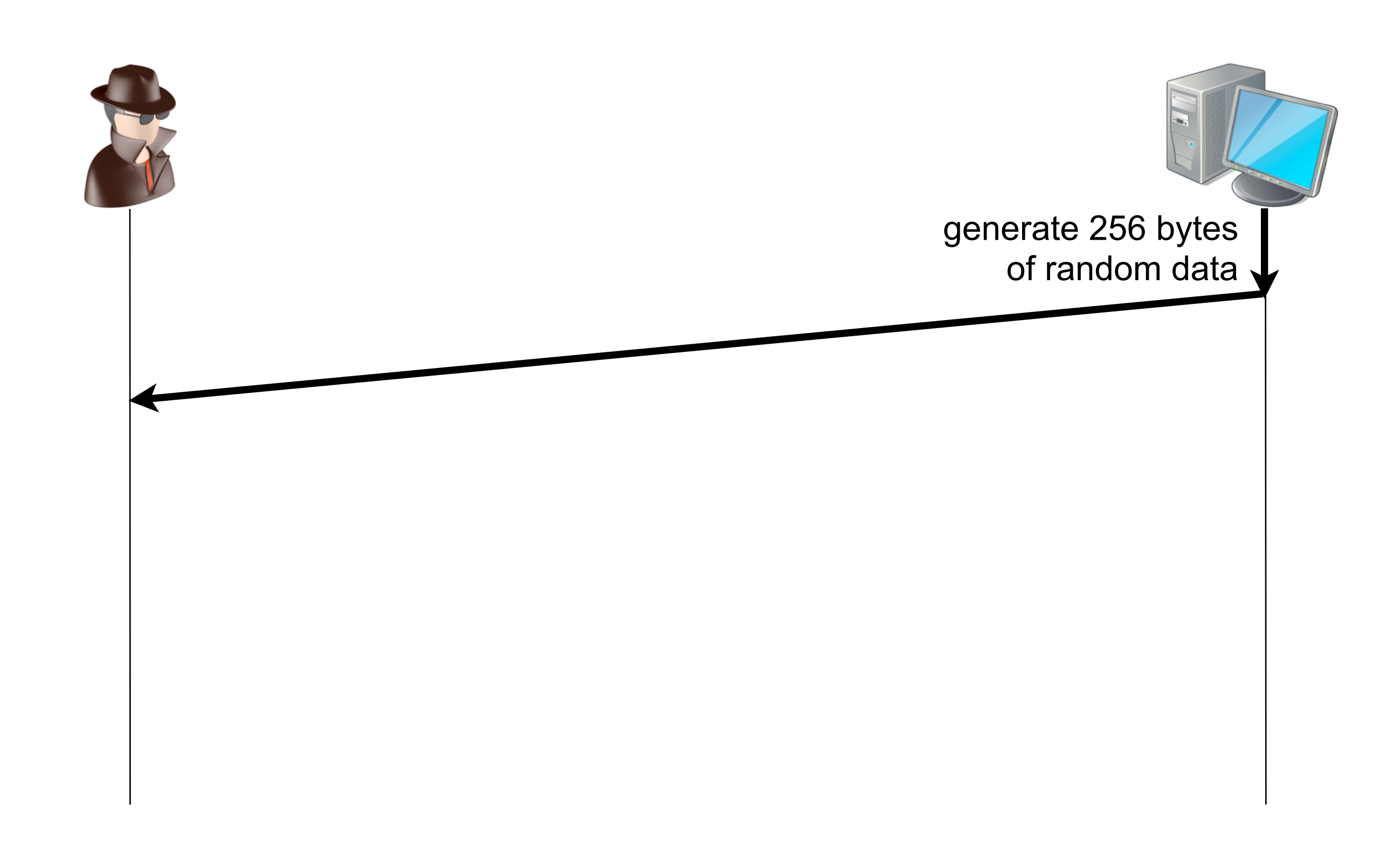

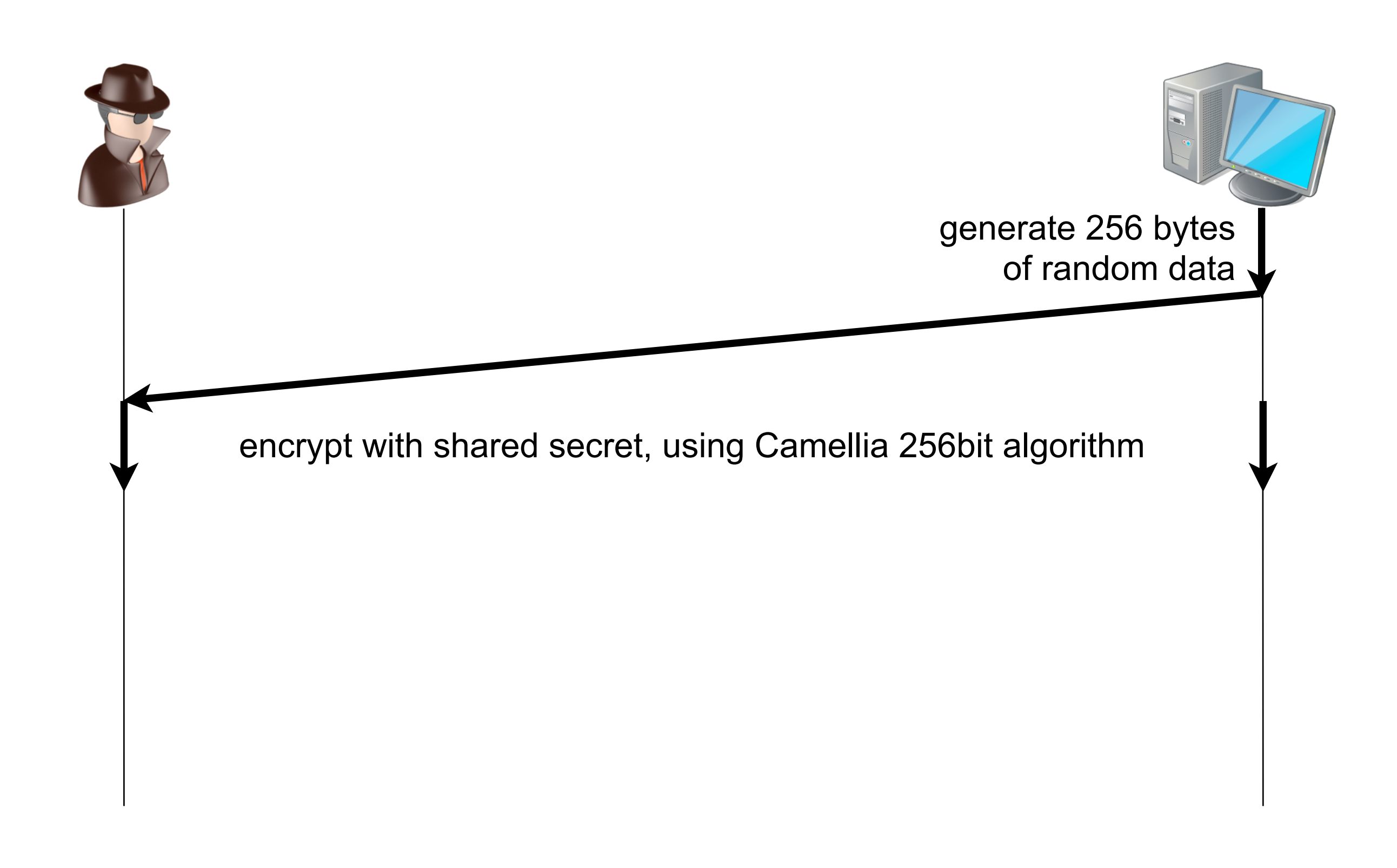

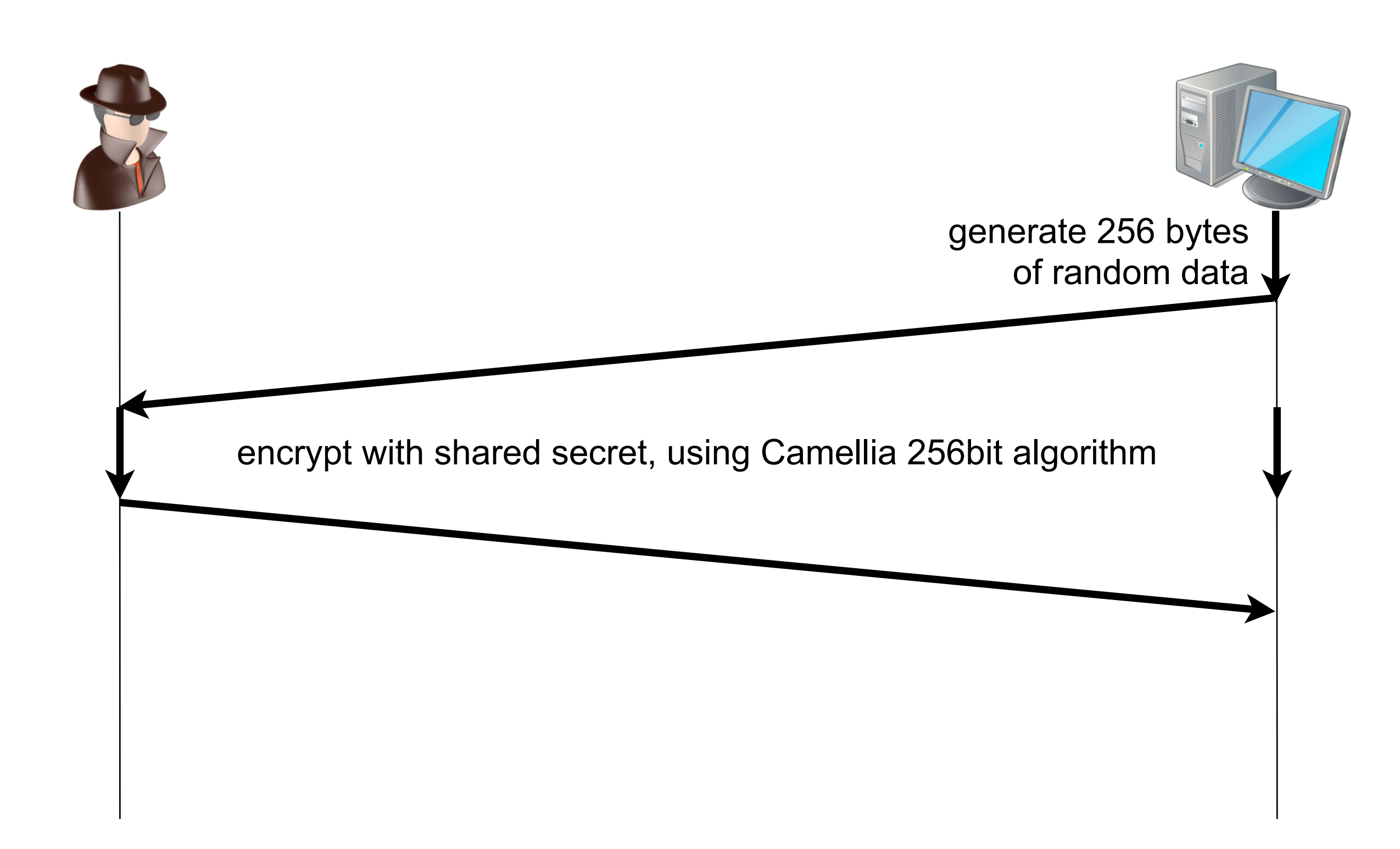

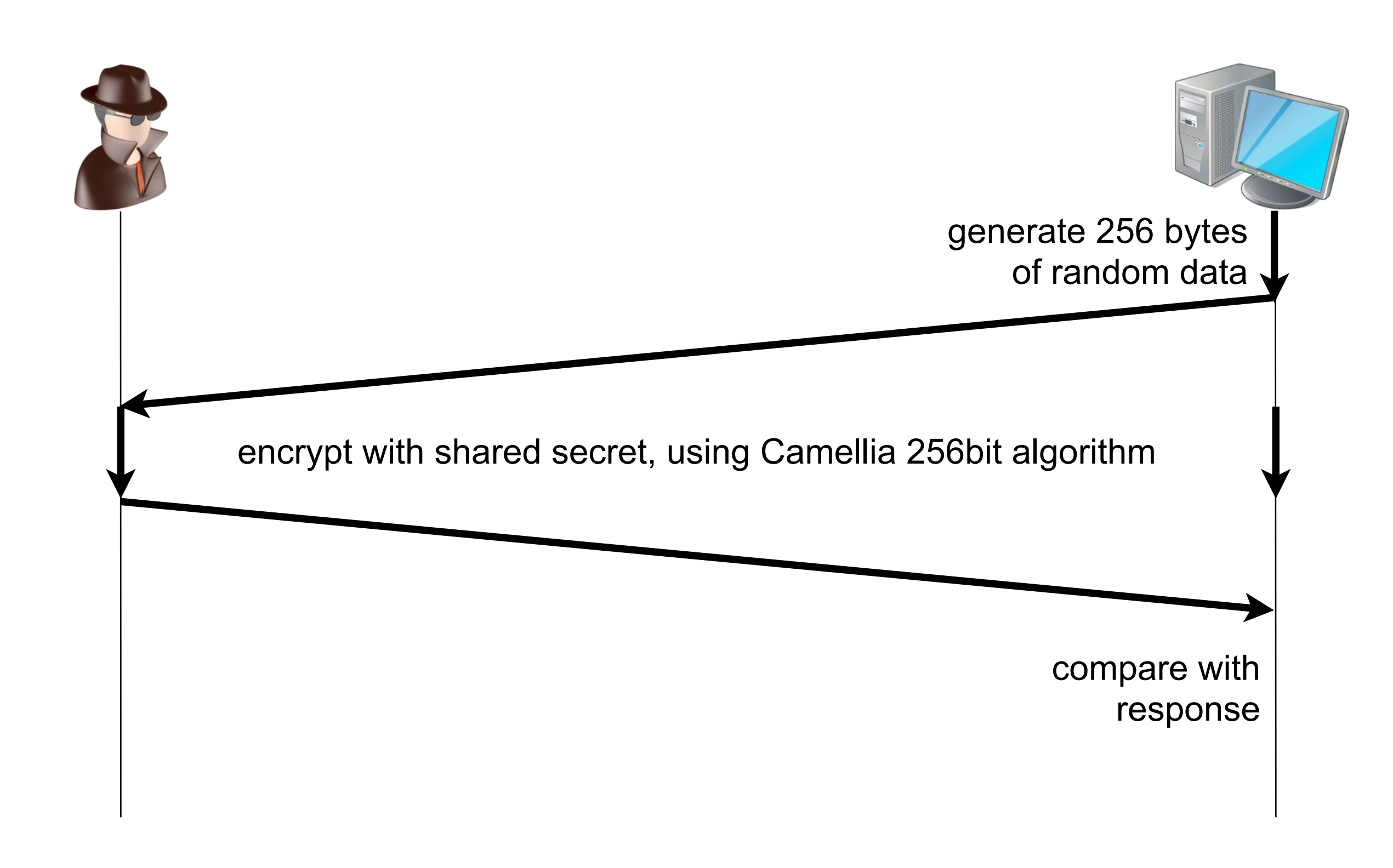

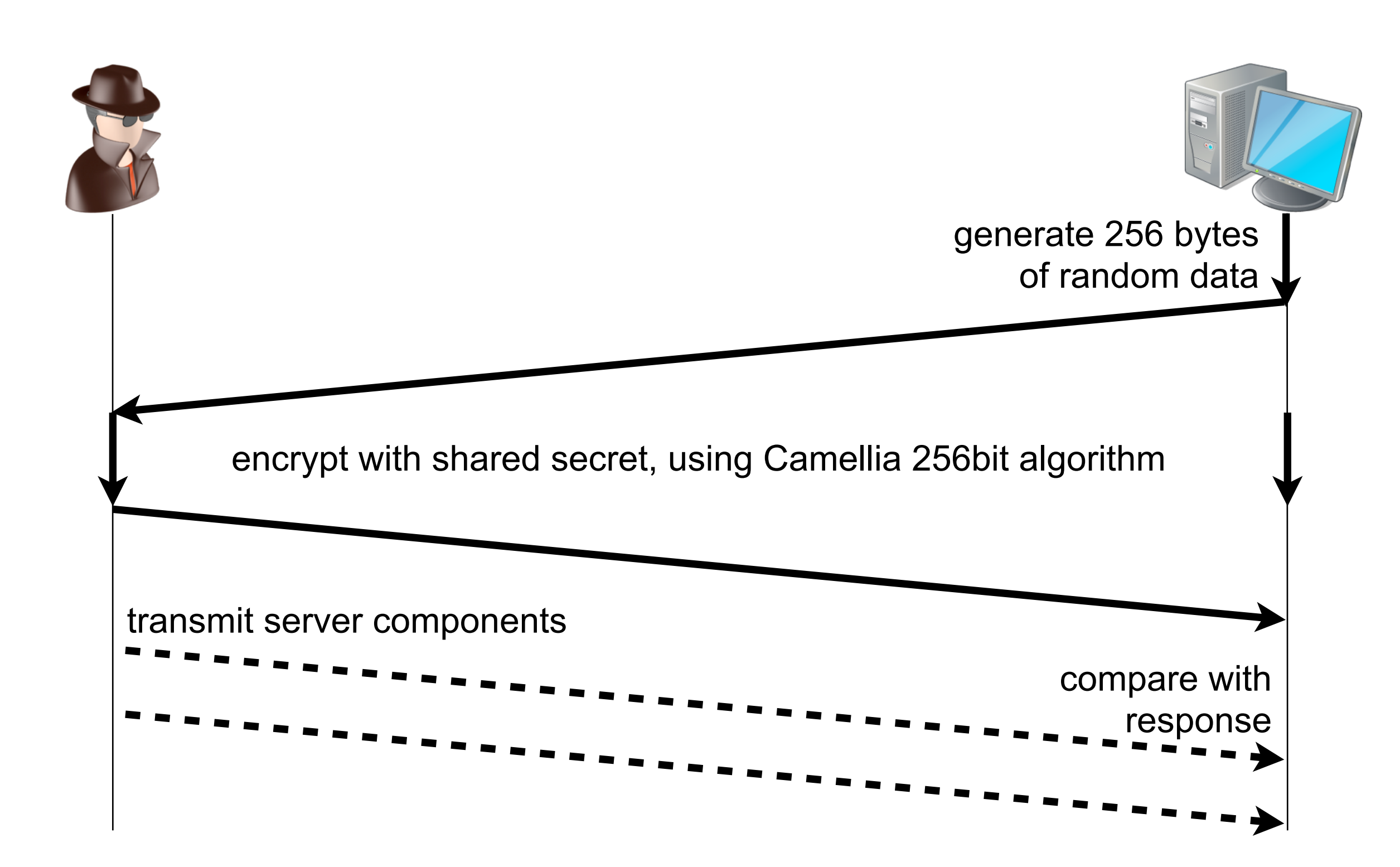

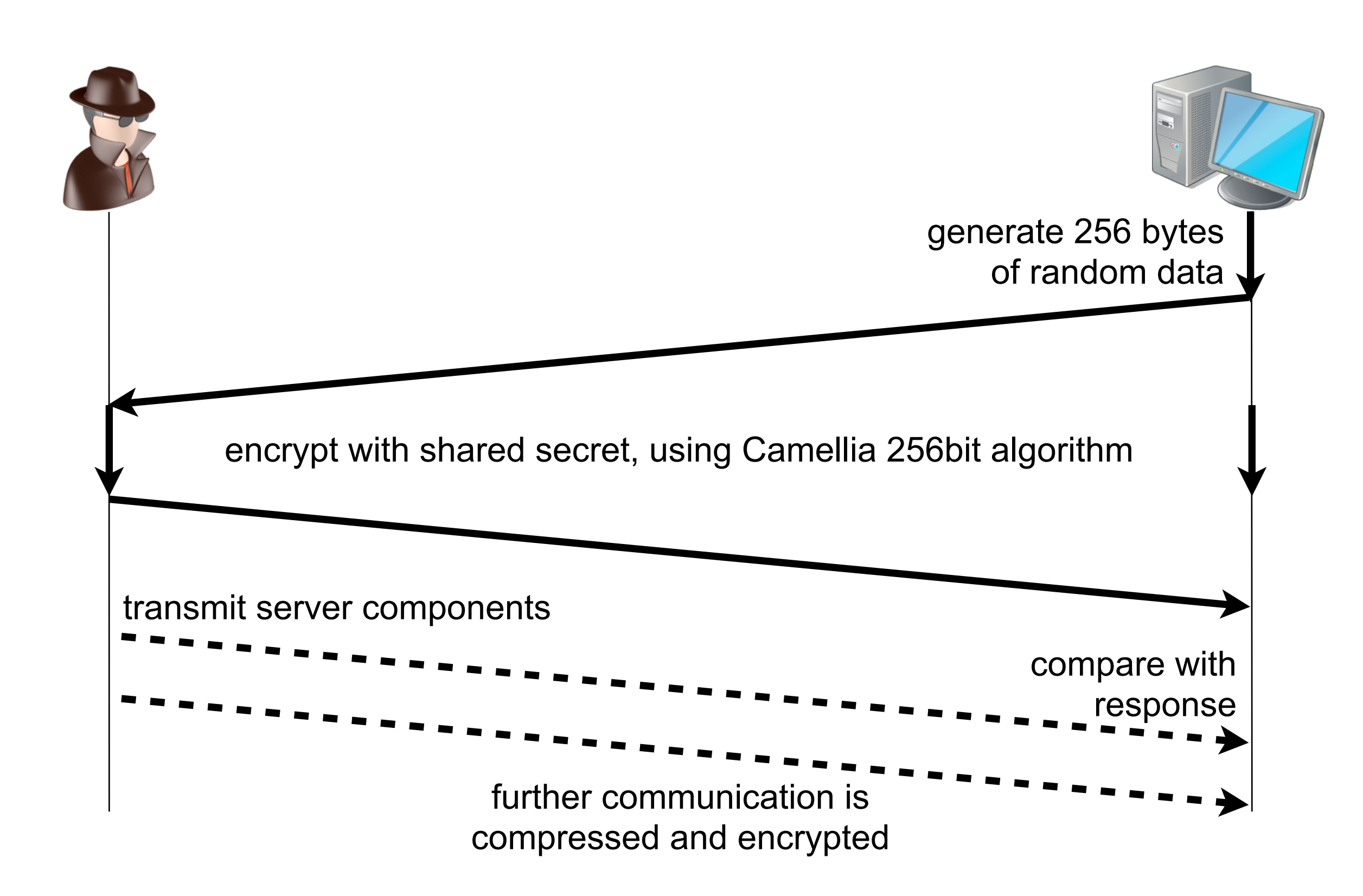

### **An Impossible Challenge**

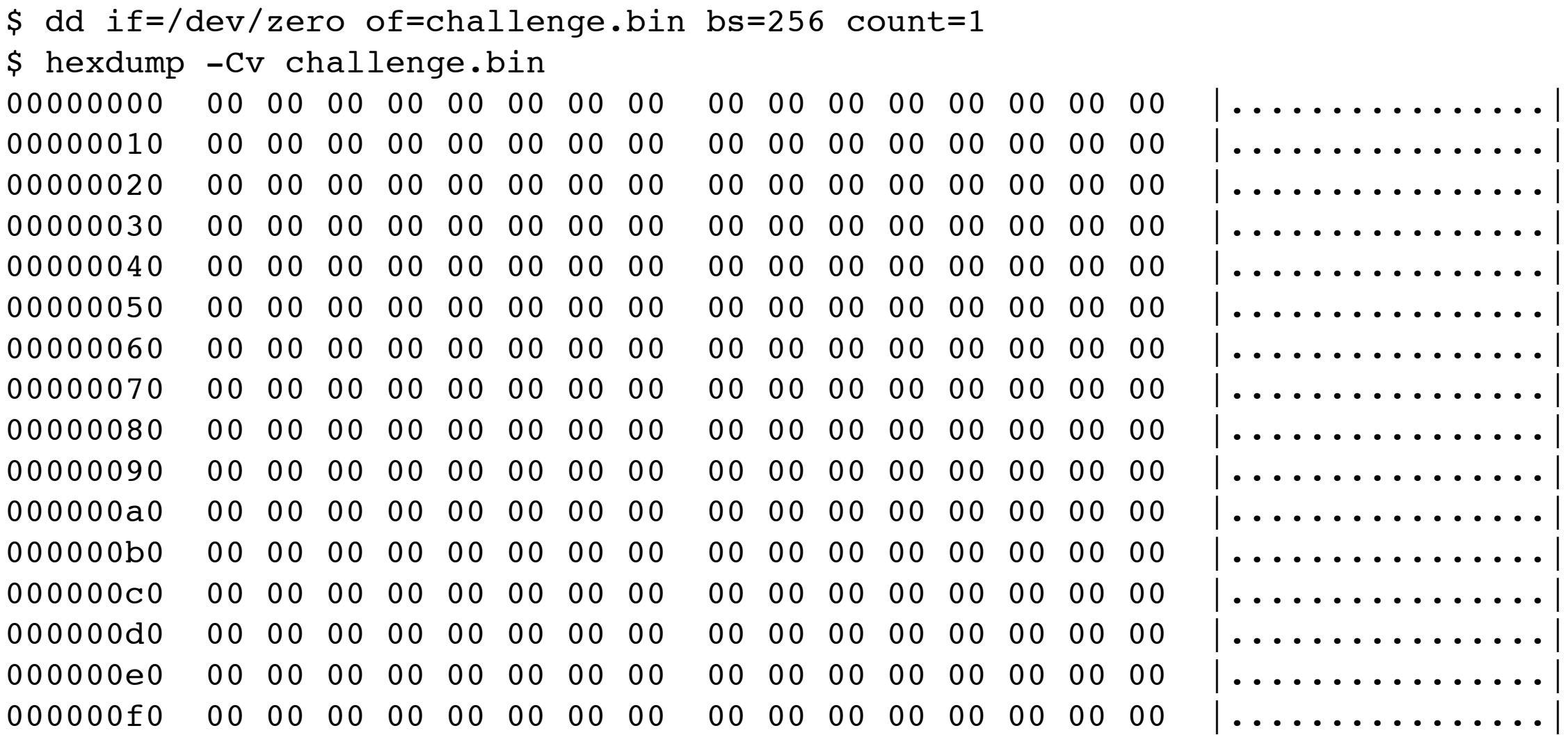

#### **The Characteristic Response Pattern**

\$ nc suspect.example.org 80 <challenge.bin >response.bin \$ hexdump -Cv -n 256 response.bin 00000000 35 e1 06 6c cd 15 87 3e ee f8 51 89 66 b7 0f 8b |5..l...>..Q.f...| 00000010 35 e1 06 6c cd 15 87 3e ee f8 51 89 66 b7 0f 8b |5..l...>..Q.f... 00000020 35 e1 06 6c cd 15 87 3e ee f8 51 89 66 b7 0f 8b | 5..l...>..Q.f... 00000030 35 e1 06 6c cd 15 87 3e ee f8 51 89 66 b7 0f 8b |5..l...>..Q.f... 00000040 35 e1 06 6c cd 15 87 3e ee f8 51 89 66 b7 0f 8b |5..l...>..Q.f... 00000050 35 e1 06 6c cd 15 87 3e ee f8 51 89 66 b7 0f 8b |5..l...>..Q.f... 00000060 35 e1 06 6c cd 15 87 3e ee f8 51 89 66 b7 0f 8b | 5..l...>..O.f... 00000070 35 e1 06 6c cd 15 87 3e ee f8 51 89 66 b7 0f 8b | 5..l...>..Q.f... 00000080 35 e1 06 6c cd 15 87 3e ee f8 51 89 66 b7 0f 8b | 5..l...>..Q.f... 00000090 35 e1 06 6c cd 15 87 3e ee f8 51 89 66 b7 0f 8b | 5..l...>..O.f... 000000a0 35 e1 06 6c cd 15 87 3e ee f8 51 89 66 b7 0f 8b | 5..l...>..Q.f... 000000b0 35 e1 06 6c cd 15 87 3e ee f8 51 89 66 b7 0f 8b |5..l...>..0.f... 000000c0 35 e1 06 6c cd 15 87 3e ee f8 51 89 66 b7 0f 8b | 5..l...>..O.f... 000000d0 35 e1 06 6c cd 15 87 3e ee f8 51 89 66 b7 0f 8b | 5..l...>..Q.f... 000000e0 35 e1 06 6c cd 15 87 3e ee f8 51 89 66 b7 0f 8b | 5..l...>..Q.f... 000000f0 35 e1 06 6c cd 15 87 3e ee f8 51 89 66 b7 0f 8b |5..l...>..Q.f...

#### **Build a Dictionary**

#!/usr/bin/perl

# This script builds a dictionary for PoisonIvy's Camellia 256bit encryption. # Usage: poison-dictgen.pl <wordlist >dictionary

```
use Crypt::Camellia;
```

```
# Adjust challenge to your liking.
my $challenge = pack("H32", "00000000000000000000000000000000");
while(\langle \rangle) {
          chomp;
          my $secret = $ ;
          my $key = $secret . chr(0) x (32 - length($secret));
          my $cipher = Crypt::Camellia->new($key);
          my $response = unpack("H16", $cipher->encrypt($challenge));
          printf("%s:%s\n", $secret, $response);
}
```
#### **Guess the Password**

123:0a900097709a7bc55d8ea3c08b6e67e8 1234:c7be4cc90ea8284ac4b3f6676dbf8d18 12345:6285b591e66c82b6f2416898d6d4abb0 123456:b8daf20e599f34c672bcc98f564088b9 a:9b4aaa9b45e75b7db053ce9a5489f543 aa:82f3bd21c7597b5c138d5a93c061d626 aaa:4eb98cd3503736a0ce4ae30c8b8b04cf aaaa:8f85170f5ee10f47fbf3e637c2ce1203 aaaaaa:c937b1d5edfa59ffdecf1ac0c34c5ba2 **admin:35e1066ccd15873eeef8518966b70f8b** admin1:18d03c27edaa4d845051a808525f2ef1 computer:8260040cd108a24d7ab2265c687bfd37 password:f0ccc0a81c857d24813b08af14e18da2 zaphod:c507d32c412f0100d2f989928f783dfe

zebra:48be2d2bdb15a505e71400fa43bc878b

■ , admin " is Poison Ivy's default password and it is being used frequently.

#### **A Better Challenge**

\$ cat challenge.bin GET /  $HTTP/1.1$ User-Agent: Mozilla/5.0 (Windows NT 6.1; rv:2.0.1) Gecko/20100101 Firefox/4.0 If-None-Match: "686897696a7c8" Accept-Encoding: deflate,gzip2 If-None-Match: "57249921be599" Accept: text/html,application/xhtml+xml,application/xml;q=1

#### **A Better Challenge**

\$ cat challenge.bin GET /  $HTTP/1.1$ User-Agent: Mozilla/5.0 (Windows NT 6.1; rv:2.0.1) Gecko/20100101 Firefox/4.0 If-None-Match: "686897696a7c8" Accept-Encoding: deflate,gzip2 If-None-Match: "57249921be599" Accept: text/html,application/xhtml+xml,application/xml;q=1

00000000 47 45 54 20 2f 20 48 54 54 50 2f 31 2e 31 0d 0a |GET / HTTP/1.1..| 00000010 55 73 65 72 2d 41 67 65 6e 74 3a 20 4d 6f 7a 69 |User-Agent: Mozi| 00000020 6c 6c 61 2f 35 2e 30 20 28 57 69 6e 64 6f 77 73 |lla/5.0 (Windows| 00000030 20 4e 54 20 36 2e 31 3b 20 72 76 3a 32 2e 30 2e | NT 6.1; rv:2.0.| 00000040 31 29 20 47 65 63 6b 6f 2f 32 30 31 30 30 31 30 |1) Gecko/2010010| 00000050 31 20 46 69 72 65 66 6f 78 2f 34 2e 30 20 0d 0a |1 Firefox/4.0 ..| 00000060 49 66 2d 4e 6f 6e 65 2d 4d 61 74 63 68 3a 20 22 | If-None-Match: " 00000070 36 38 36 38 39 37 36 39 36 61 37 63 38 22 0d 0a | 686897696a7c8".. 00000080 41 63 63 65 70 74 2d 45 6e 63 6f 64 69 6e 67 3a |Accept-Encoding:| 00000090 20 64 65 66 6c 61 74 65 2c 67 7a 69 70 32 0d 0a | deflate,gzip2..| 000000a0 49 66 2d 4e 6f 6e 65 2d 4d 61 74 63 68 3a 20 22 |If-None-Match: "| 000000b0 35 37 32 34 39 39 32 31 62 65 35 39 39 22 0d 0a | 57249921be599".. 000000c0 41 63 63 65 70 74 3a 20 74 65 78 74 2f 68 74 6d |Accept: text/htm| 000000d0 6c 2c 61 70 70 6c 69 63 61 74 69 6f 6e 2f 78 68 |l,application/xh| 000000e0 74 6d 6c 2b 78 6d 6c 2c 61 70 70 6c 69 63 61 74 |tml+xml,applicat| 000000f0 69 6f 6e 2f 78 6d 6c 3b 71 3d 31 20 0d 0a 0d 0a |ion/xml;q=1 ....

#### **A Better Challenge**

\$ cat challenge.bin GET /  $HTTP/1.1$ User-Agent: Mozilla/5.0 (Windows NT 6.1; rv:2.0.1) Gecko/20100101 Firefox/4.0 If-None-Match: "686897696a7c8" Accept-Encoding: deflate,gzip2 If-None-Match: "57249921be599"

Accept: text/html,application/xhtml+xml,application/xml;q=1

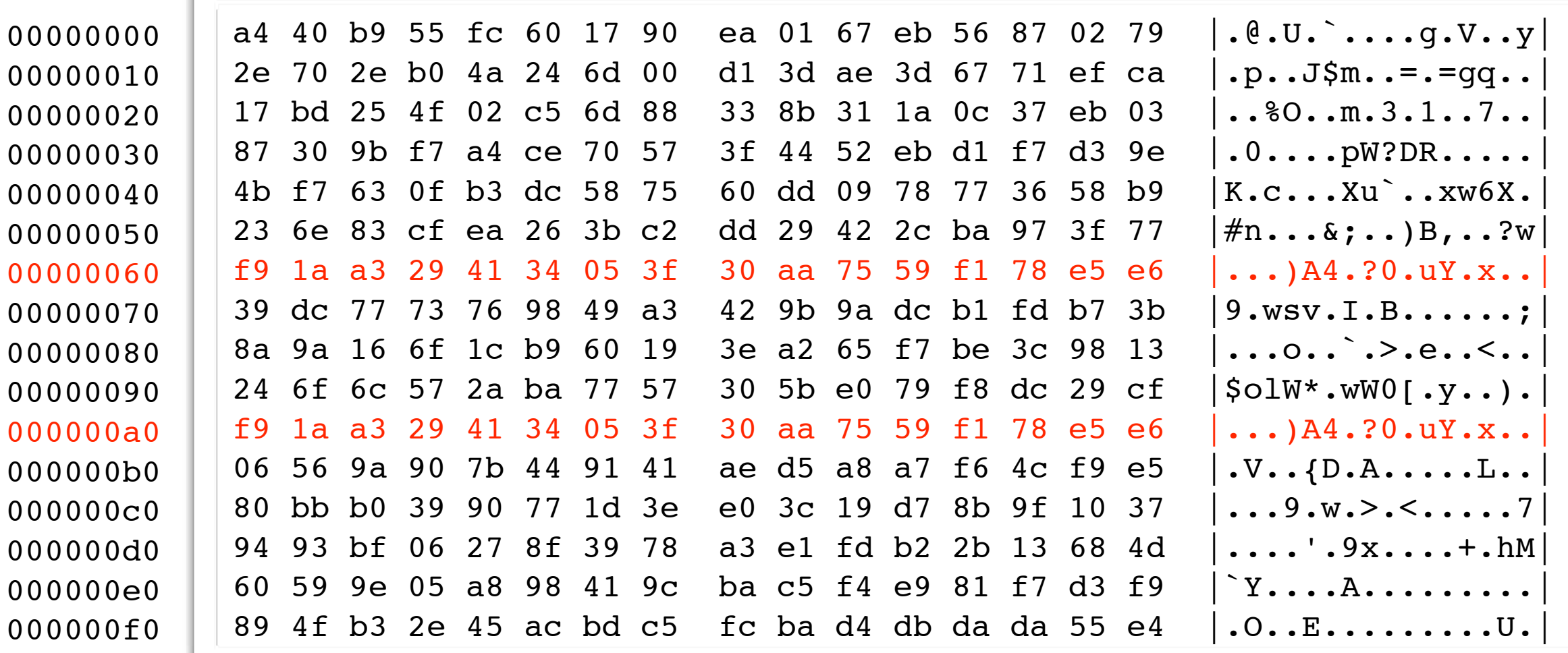

# **In Memory**

### **Common Memory Allocation Code**

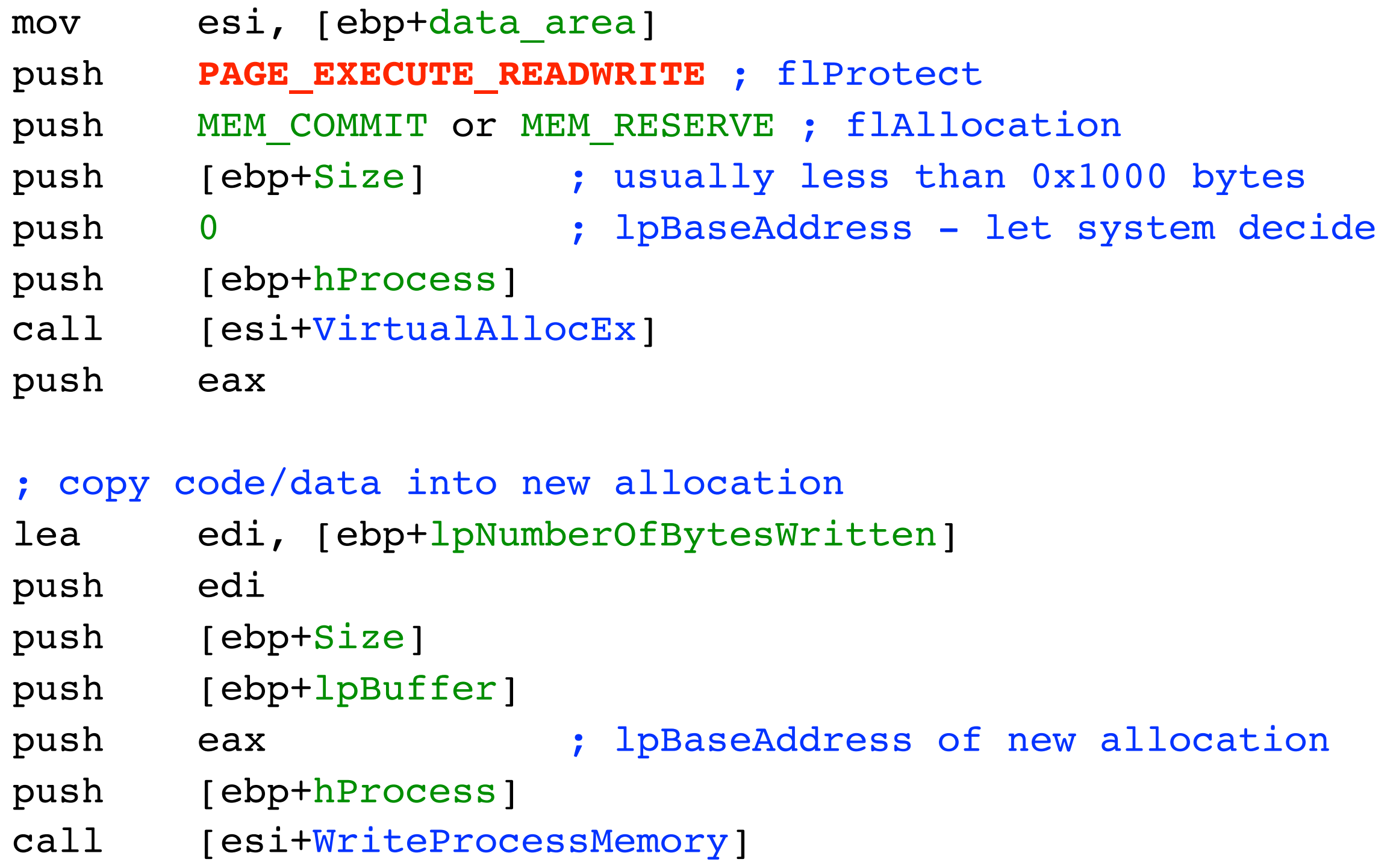

#### **Volatility and Vadinfo**

```
$ vol.py -f /samples/winXPPro-228037b9.vmem vadinfo
Volatile Systems Volatility Framework 2.0
************************************************************************
Pid: 1500
VAD node @ff3d06c0 Start 5b860000 End 5b8b3fff Tag Vad 
Flags: ImageMap
Commit Charge: 4 Protection: 7
ControlArea @80f0eec8 Segment e166ec28
Dereference list: Flink 00000000, Blink 00000000
NumberOfSectionReferences: 1 NumberOfPfnReferences: 31
NumberOfMappedViews: 8 NumberOfUserReferences: 9
WaitingForDeletion Event: 00000000
Flags: Accessed, File, HadUserReference, Image
FileObject @80f0eeec FileBuffer @ e166d630, Name: \WINDOWS\system32\netapi32.dll
First prototype PTE: e166ec68 Last contiguous PTE: fffffffc
Flags2: Inherit
File offset: 00000000
...
VAD node @8100bae8 Start 00160000 End 00160fff Tag VadS
Flags: MemCommit, PrivateMemory
Commit Charge: 1 Protection: 6
VAD node @8100ab40 Start 00020000 End 00020fff Tag VadS
Flags: MemCommit, PrivateMemory
Commit Charge: 1 Protection: 4
```
### **Volatility and Malfind**

\$ vol.py -f /samples/winXPPro-228037b9.vmem malfind --dump-dir tmp Volatile Systems Volatility Framework 2.0

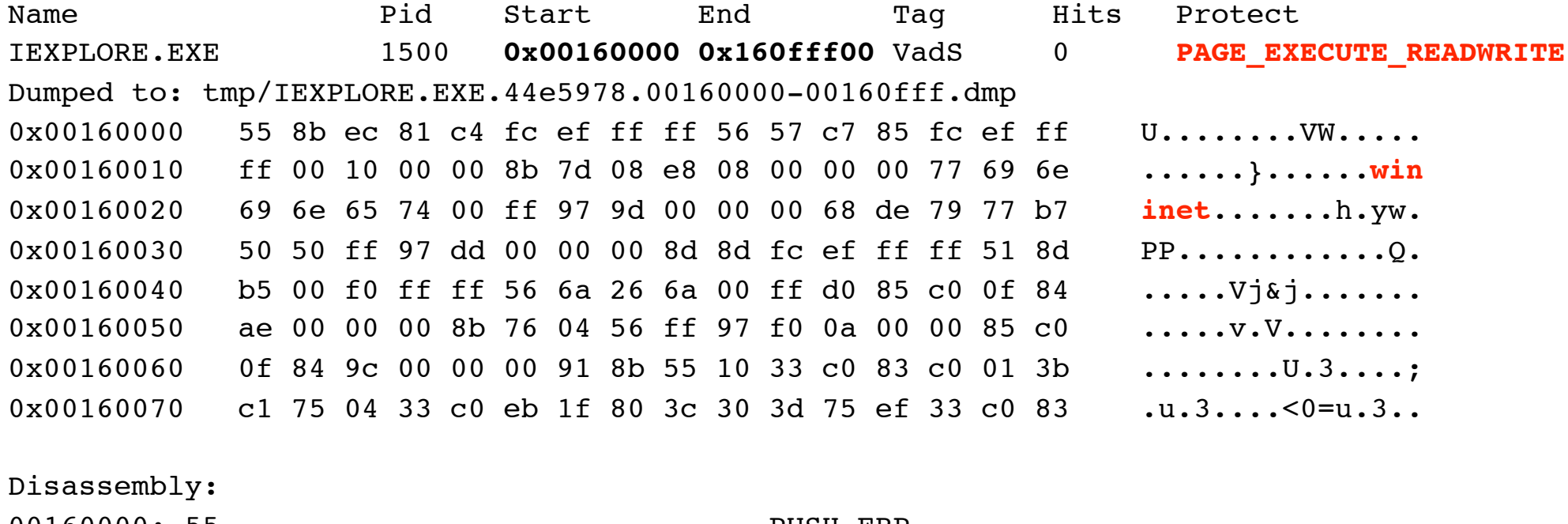

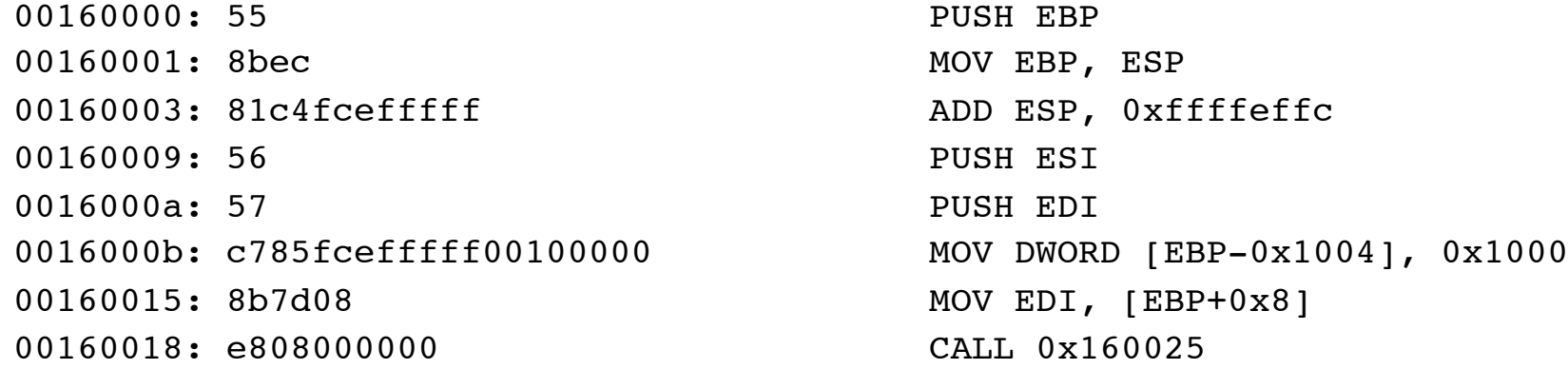

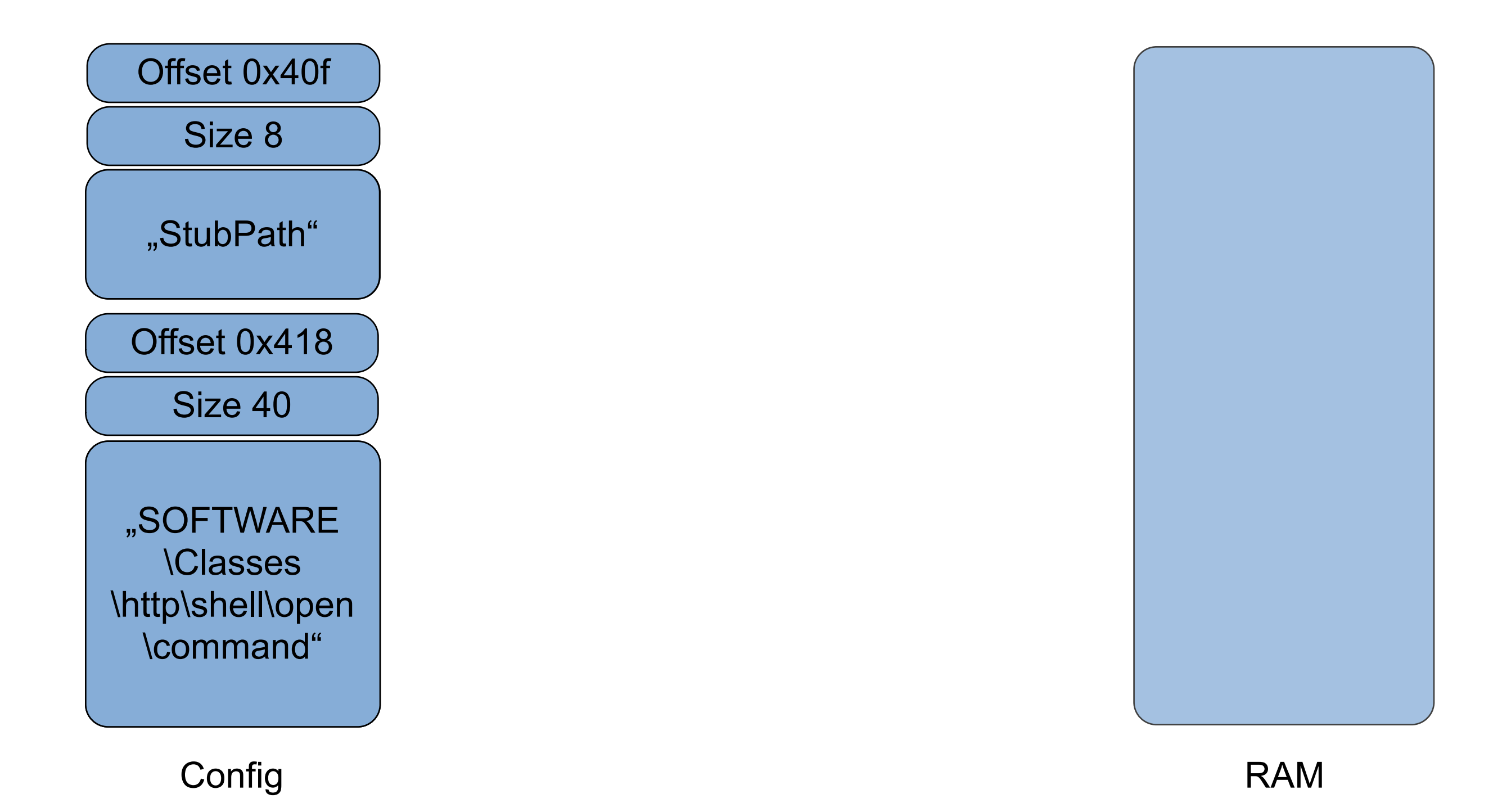

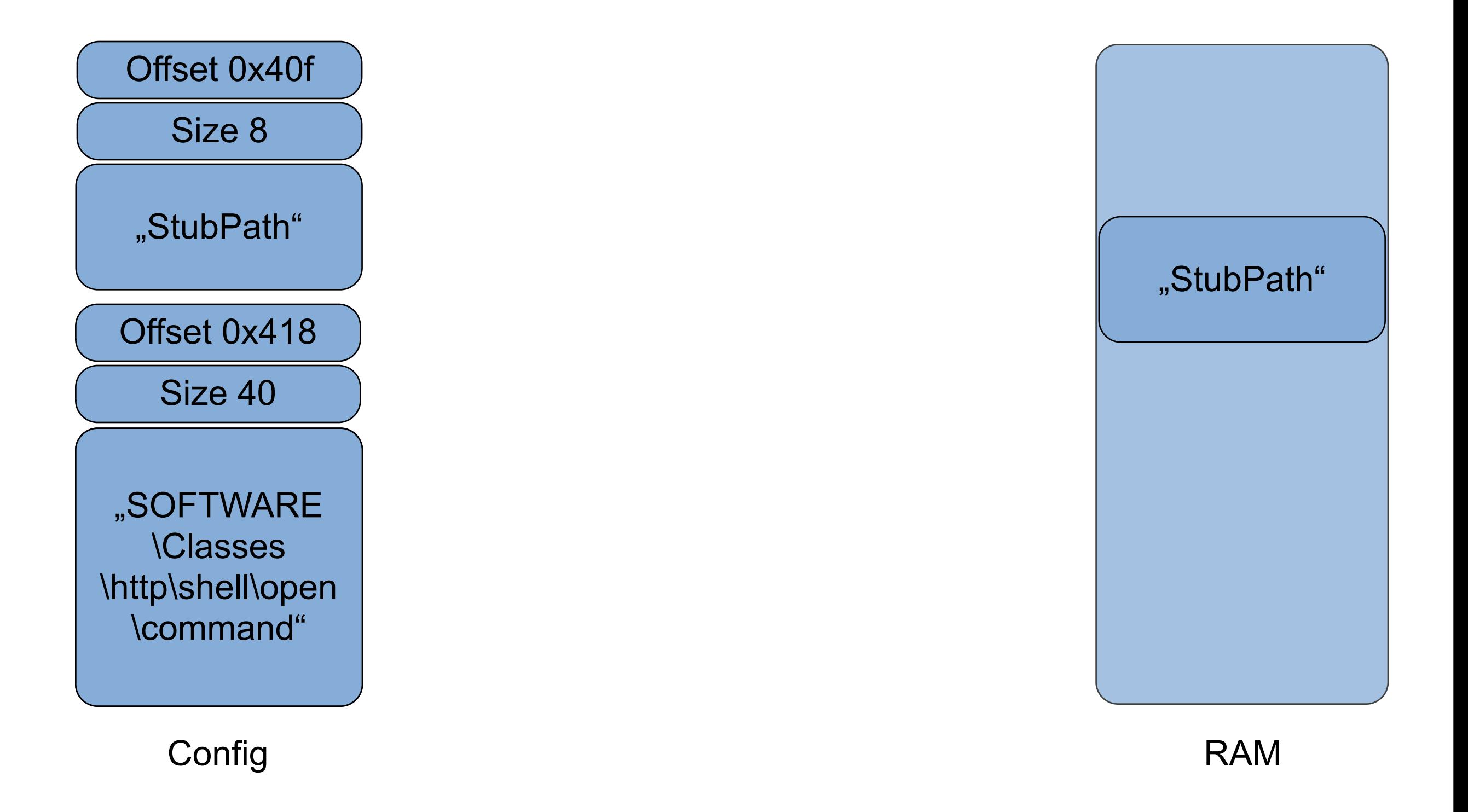

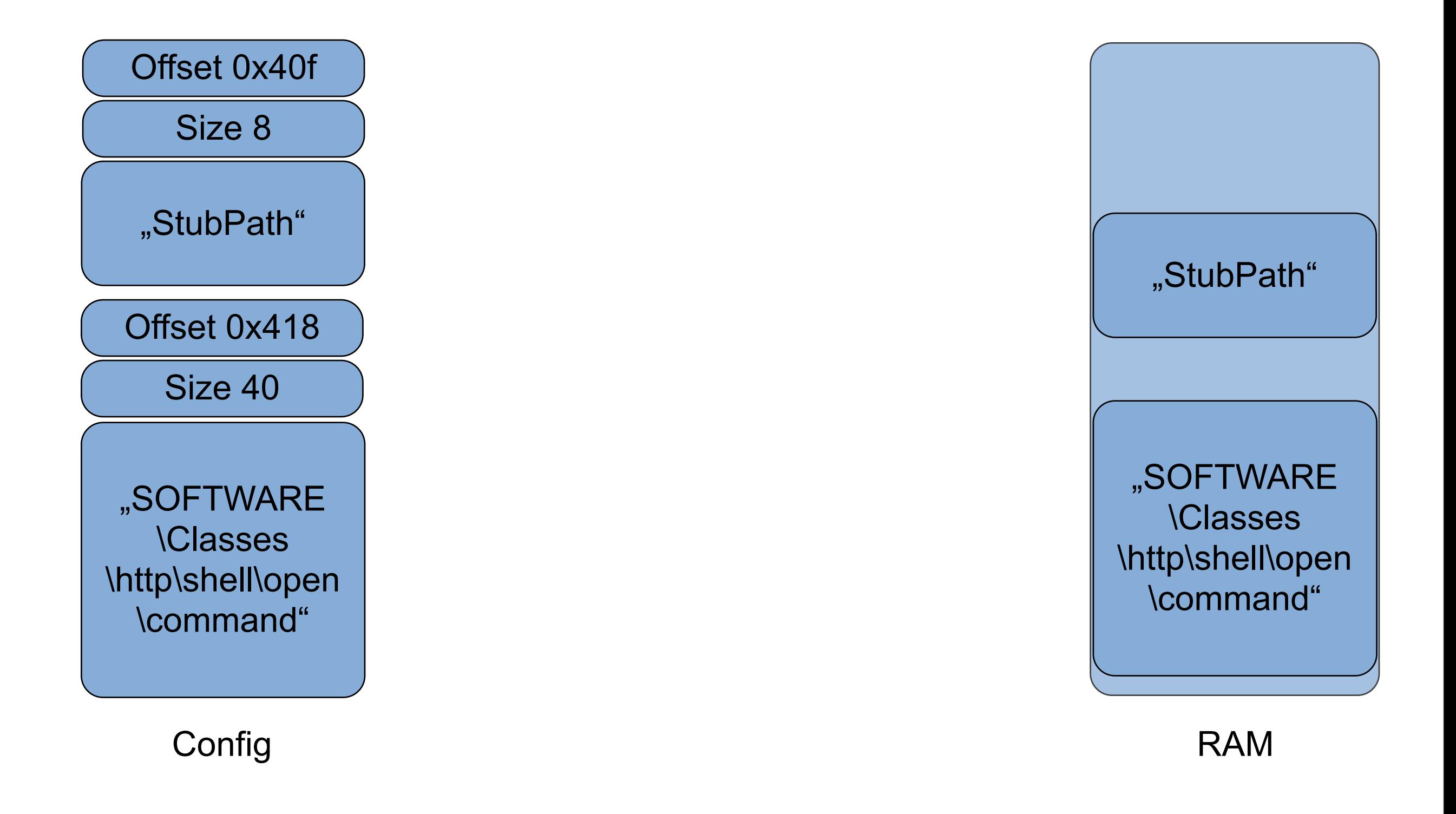

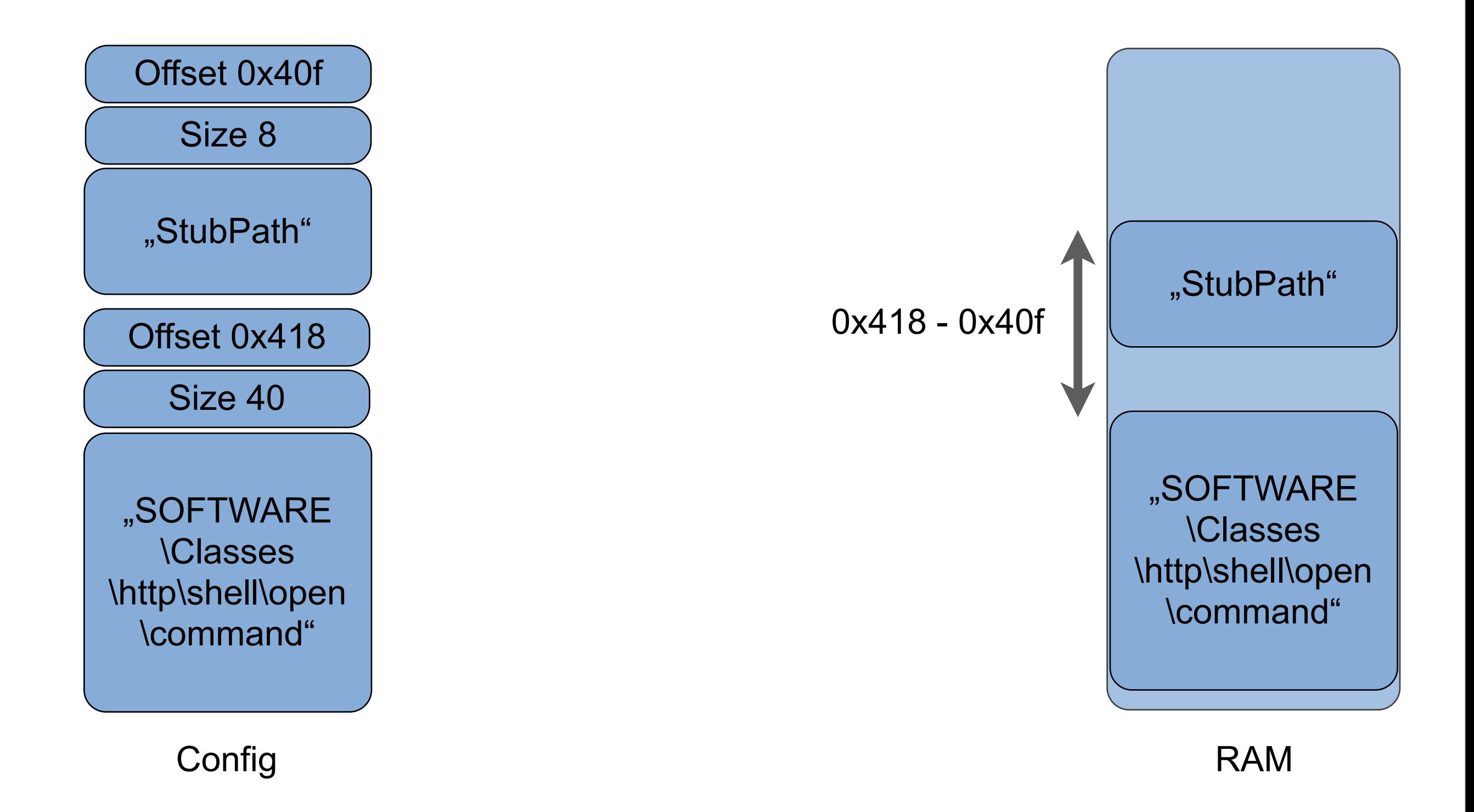

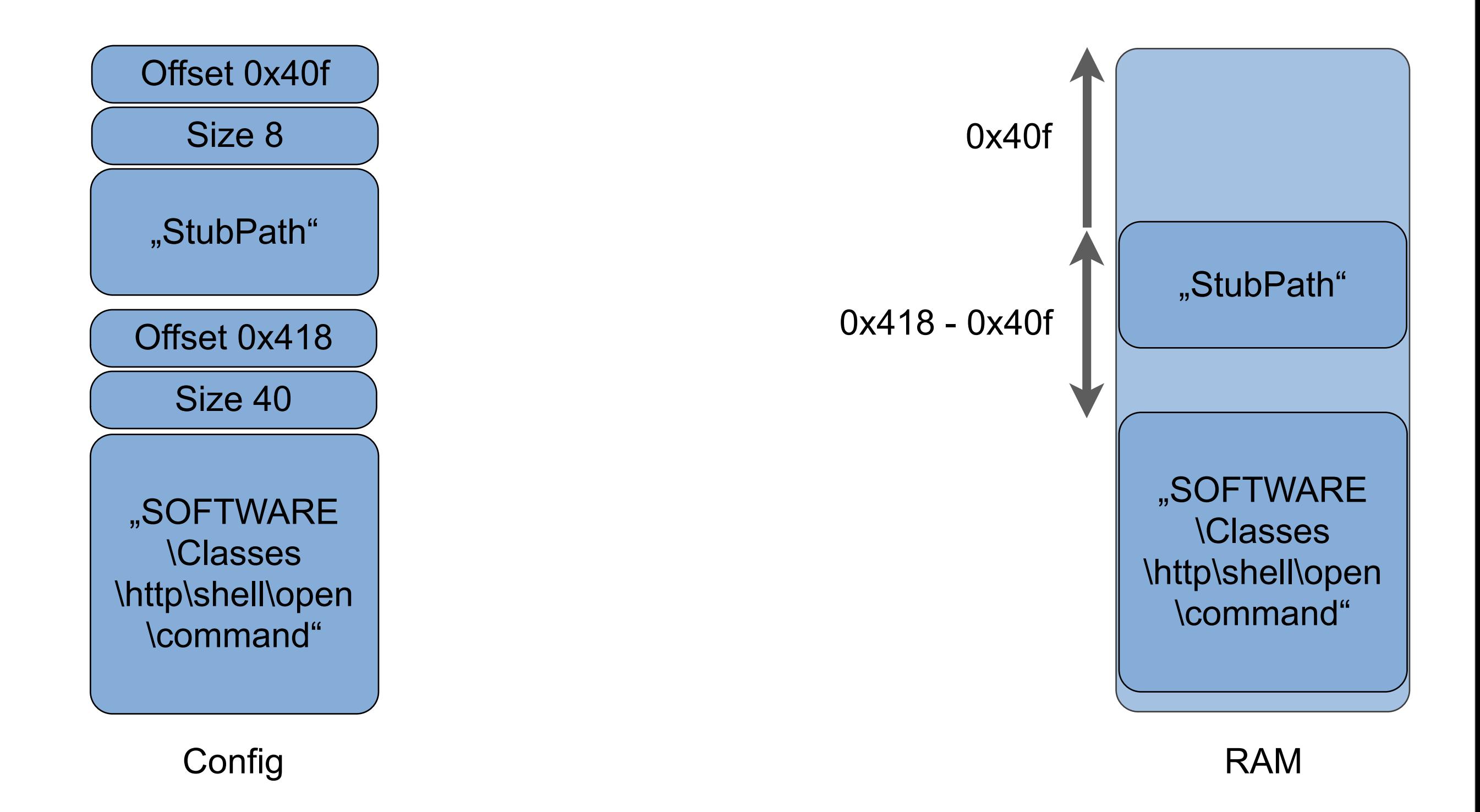

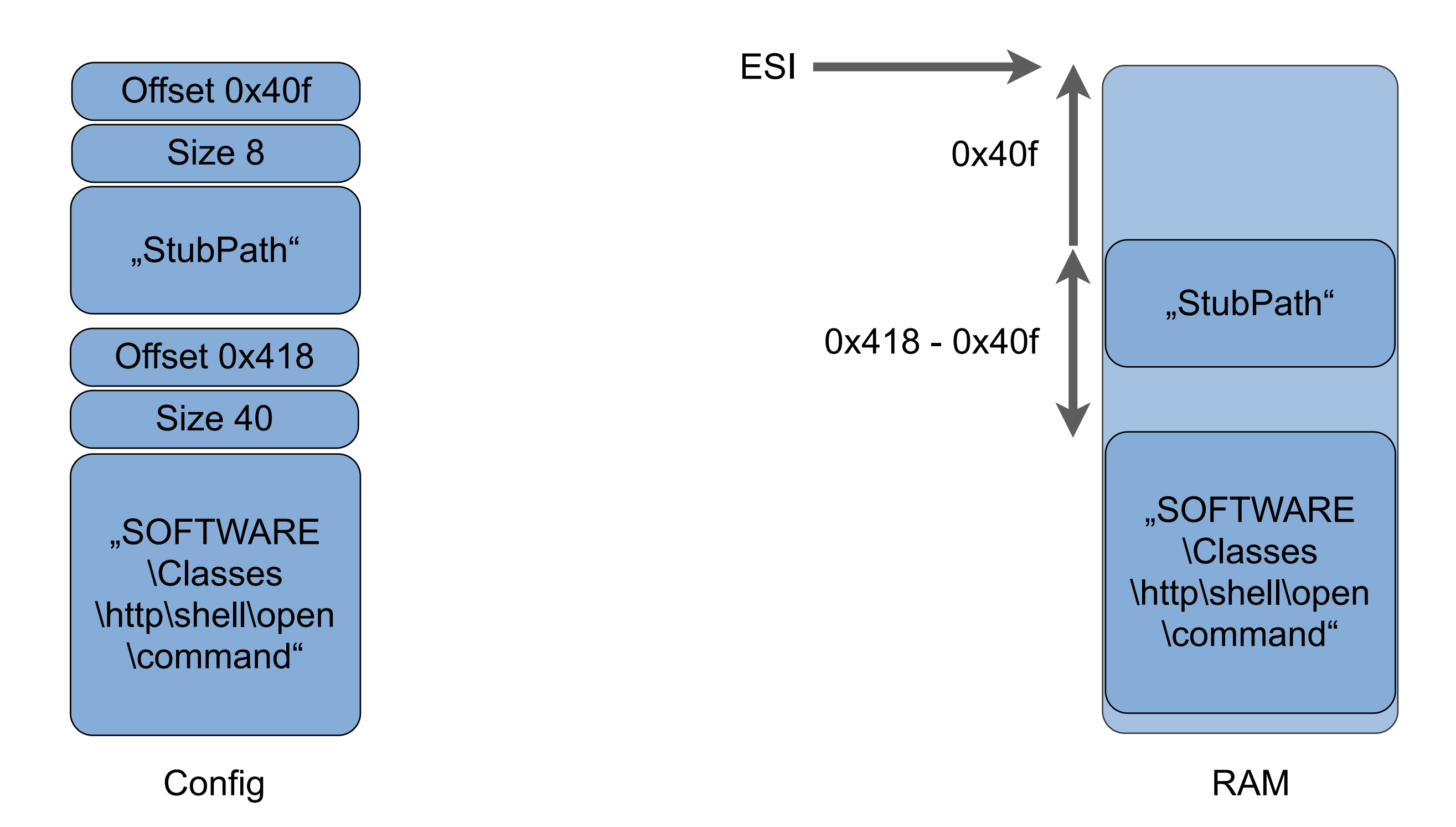

■Signature based on string constants:

at *ESI* + 0x40f: "StubPath"

- at *ESI* + 0x418: "SOFTWARE\Classes\http\shell\open\command"
- at *ESI* + 0x456: "Software\Microsoft\Active Setup\Installed Components\"

Method:

- Search for strings
- **verify proper distance**
- calculate config/variables base address (ESI)
- **Parse remaining variables**

**This signature is easy to break!** 

For a robust signature, search for important code blocks and deduce location of config/variables area.

\$ vol.py -f /samples/winXPPro-228037b9.vmem **poisonivyscan** Volatile Systems Volatility Framework 2.0 Name PID Data VA ---------------- ------ --------- explorer.exe 984 0x02630000

\$ vol.py -f /samples/winXPPro-228037b9.vmem **poisonivyscan** Volatile Systems Volatility Framework 2.0 Name PID Data VA ---------------- ------ --------- explorer.exe 984 0x02630000

```
$ vol.py -f /samples/winXPPro-228037b9.vmem poisonivyscan
Volatile Systems Volatility Framework 2.0
Name PID Data VA
 ---------------- ------ ----------
explorer.exe 984 0x02630000
$ vol.py -f /samples/winXPPro-228037b9.vmem poisonivyconfig
Volatile Systems Volatility Framework 2.0
--------------------------------------------------------------------------------
Process: explorer.exe (984)
Infection:
         PoisonIvy has ADMIN privileges!
         Version: 231
         Base VA: 0x013e0000
         Extra VA: 0x02410000
         Data VA: 0x02630000
         Mutex: PImutex
         Original file: C:\Documents and Settings\user\Desktop\full.exe
         Melt original file: ON
Command and Control:
          Host 01: http.example.com:80
          Host 02: http2.example.com:443
          Key (from file): 0x0711b691b42f81d38db2b40b3ff371d4
                           0x63545fcfb5932be1f644cf4269a7c711
          Id: PIid
          Group: PIgroup
```
Keylogger:

Keylogger: ON Keylogger TID: 456 Keylogger Setup: 0x025b0000 Keylogger Routine: 0x025d0000 Keylogger logfile: C:\WINDOWS\system32:PI230-sys-a.

#### Copy file:

Copy routine: 0x025e0000 Destination: %WINDIR%\System32:PI230-sys-a.exe

#### Persistence:

 Active Setup: ON Active Setup key: Software\Microsoft\Active Setup\ Installed Components\{BE019280-219A-75F8-7B01-78AC04665EFD} Active Setup name: StubPath Setup routine: 0x013f0000 HKLM Run: ON HKLM Run name: PI232-hklm-run Setup routine: 0x02400000

#### Injector:

Inject into other processes: ON Persistently: ON Injector TID: 840 Injector Routine: 0x02600000 Target process name: injectvictim.exe Target default browser: ON

#### Proxy:

Use Proxy: ON Persistently: ON Host 01: proxy.example.com:8080 (HTTP) Host 02: socks.example.com:3460 (SOCKS)

# **References**

#### **References**

Related work:

• Saade, Kurc, and Stewart: "Threat Report: Poison Ivy". Microsoft Malware Protection Center. October 2011. [www.microsoft.com/en-us/download/details.aspx?id=27871](http://www.microsoft.com/en-us/download/details.aspx?id=27871)

Brown: "Detecting Poison Ivy". McAfee. March 3, 2011. <http://hbgary.com/attachments/detectingpoisonivy.pdf>

→ Dereszowski, Andrej: "Targeted attacks: From being a victim to counter attacking". SIGNAL 11. March 15, 2010. [http://www.signal11.eu/en/research/articles/targeted\\_2010.pdf](http://www.signal11.eu/en/research/articles/targeted_2010.pdf)

#### **References**

**Poison Ivy file analysis:** 

Sweetscape 010 Editor: <http://www.sweetscape.com/010editor/>

 $\rightarrow$ Template:

[http://computer.forensikblog.de/files/010\\_templates/PoisonIvyConfig.bt](http://computer.forensikblog.de/files/010_templates/PoisonIvyConfig.bt) <http://r.forens.is/010pi>

**Memory analysis:** 

**→ Volatility Memory Analysis Framework:** <http://code.google.com/p/volatility/>

**Malfind by Michael Hale Ligh:** <http://mhl-malware-scripts.googlecode.com/files/malfind.py>

**PoisonIvyScanner Plugin for Volatility:** [http://computer.forensikblog.de/files/volatility\\_plugins/poison\\_ivy.py](http://computer.forensikblog.de/files/volatility_plugins/poison_ivy.py) <http://r.forens.is/volpi>

# **Questions?**

# **Thank You for Your Attention!**

Andreas Schuster a.schuster@yendor.net [http://computer.forensikblog.de/en/](http://computer.foensikblog.de/en/)